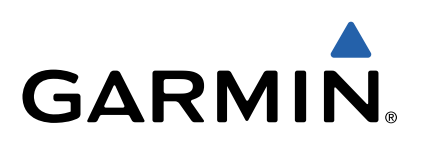

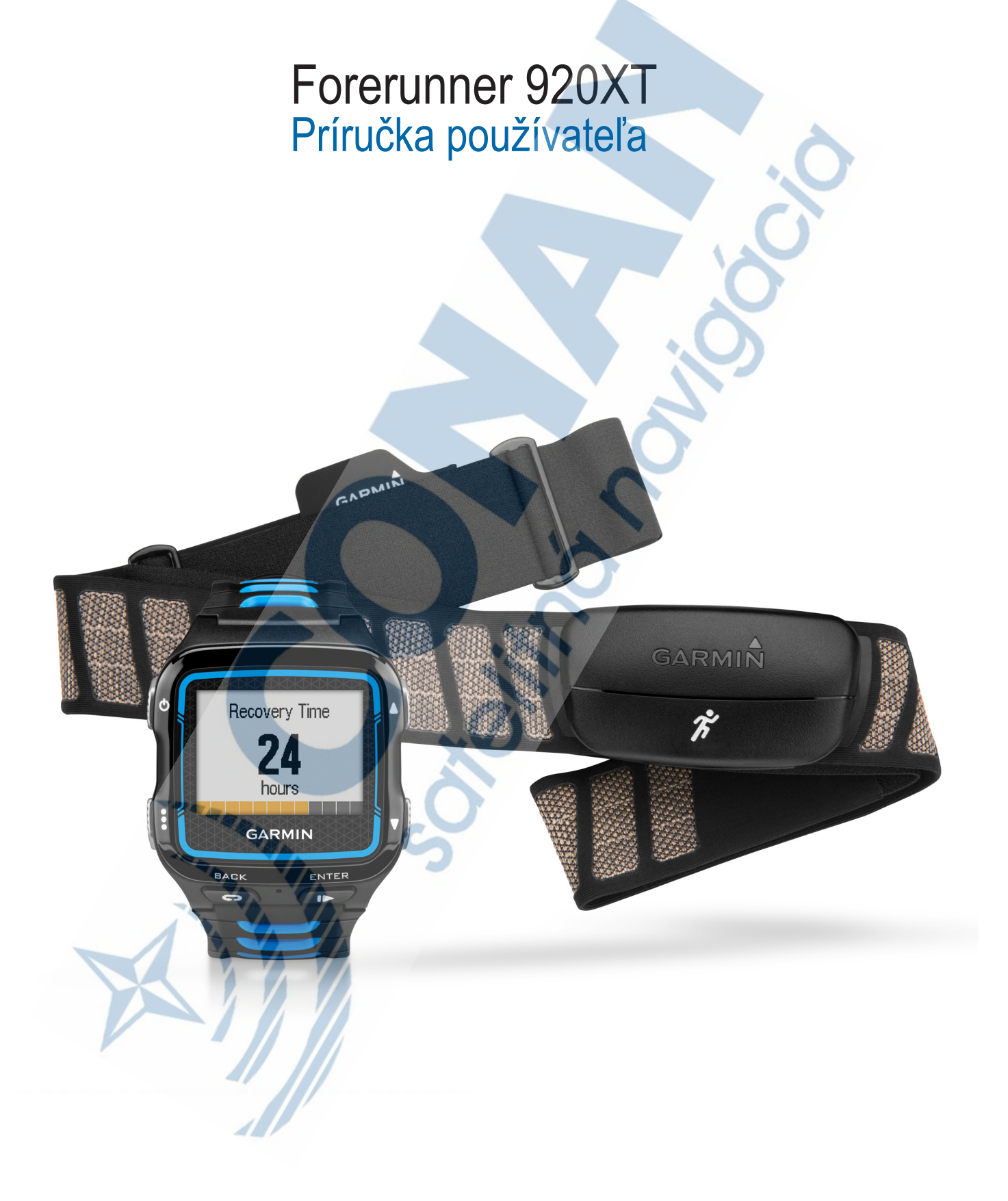

Všetky práva vyhradené. Vyplývajúc z autorského zákona, nemôže byť táto príručka kopírovaná, úplne alebo čiastočne, bez písomného súhlasu spoločnosti Garmin. Garmin si vyhradzuje právon na zmenu alebo zlepšovanie svojich produktov a na zmenu obsahu bez povinnosti upozorniť osobu alebo organizáciu na takéto zmeny alebo zlepšenia. Navštívte webovú stránku www.garmin.com pre aktualizácie a doplnkové informácie týkajúce sa používania tohto alebo iných produktov Garmin.

Garmin logo, Auto Lap®, Auto Pause®, Forerunner®, and Virtual Partner® sú obchodné značky Garmin Ltd. alebo jej pobočiek registrovaných v USA a iných krajinách. ANT Agent™, Garmin Connect™, ANT+™, Garmin Connect™, Garmin Express™ a HRM-Run™ sú obchodné značky Garmin Ltd. alebo jej pobočiek. Tieto obchodné značky sa nesmú používať bez výslovného povolenia spoločnosti Garmin.

Slovné označenie Bluetooth® a logá sú majetkom Bluetooth SIG, Inc. a akékoľvek použitie tohto názvu spoločnosťou Garmin je na základe licencie. Cooper Institute® ako aj ďalšie súvisiace značky sú majetkom Cooper Institute. Firstbeat® a analýza Firstbeat sú registrované alebo neregistrované značky spoločnosti Firstbeat Technologies Ltd. Windows® je registrovaná obchodná značka Microsoft Corporation v Spojených štátoch a/alebo iných krajinách. Mac® je registrovaná obchodná značka Apple Computer. Ostatné ochranné obchodné značky a obchodné názvy sú majetkom príslušných vlastníkov.<br>Tento produkt je certifikovaný ANT+™. Navštívte odkaz www.t<mark>hisisant.com/directory</mark>

# **Obsah príručky**

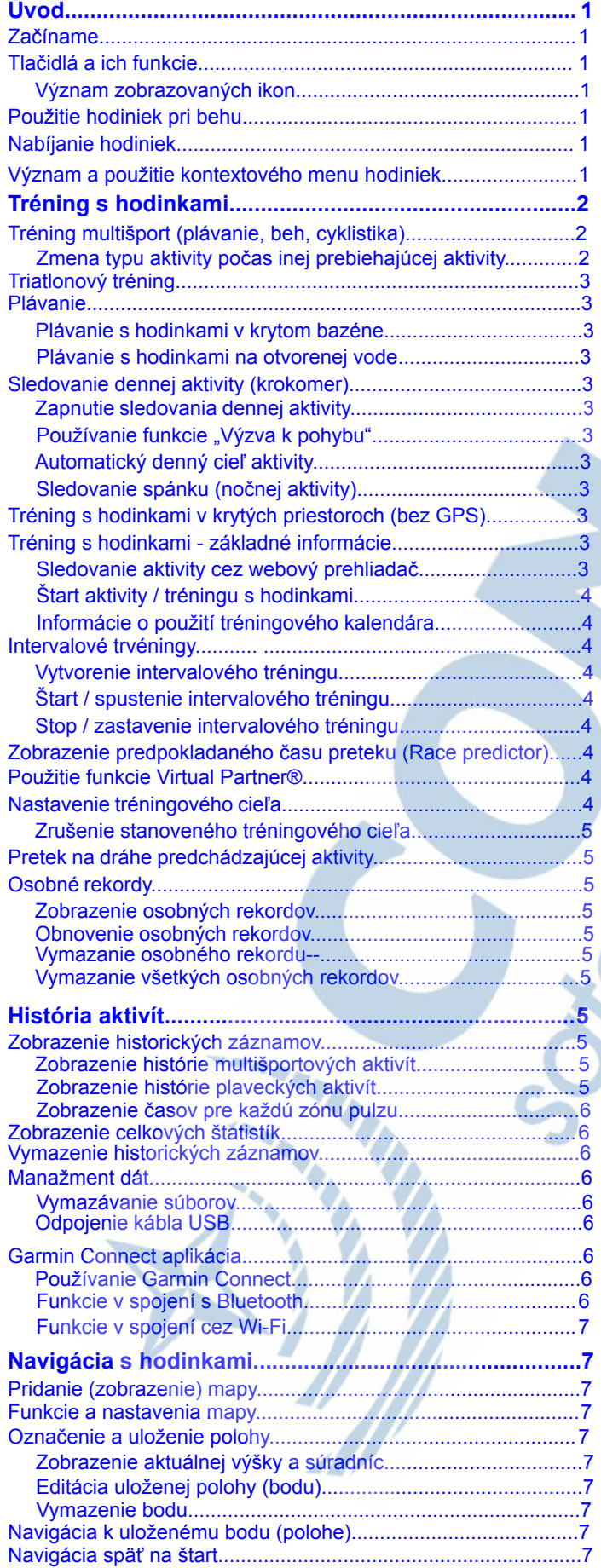

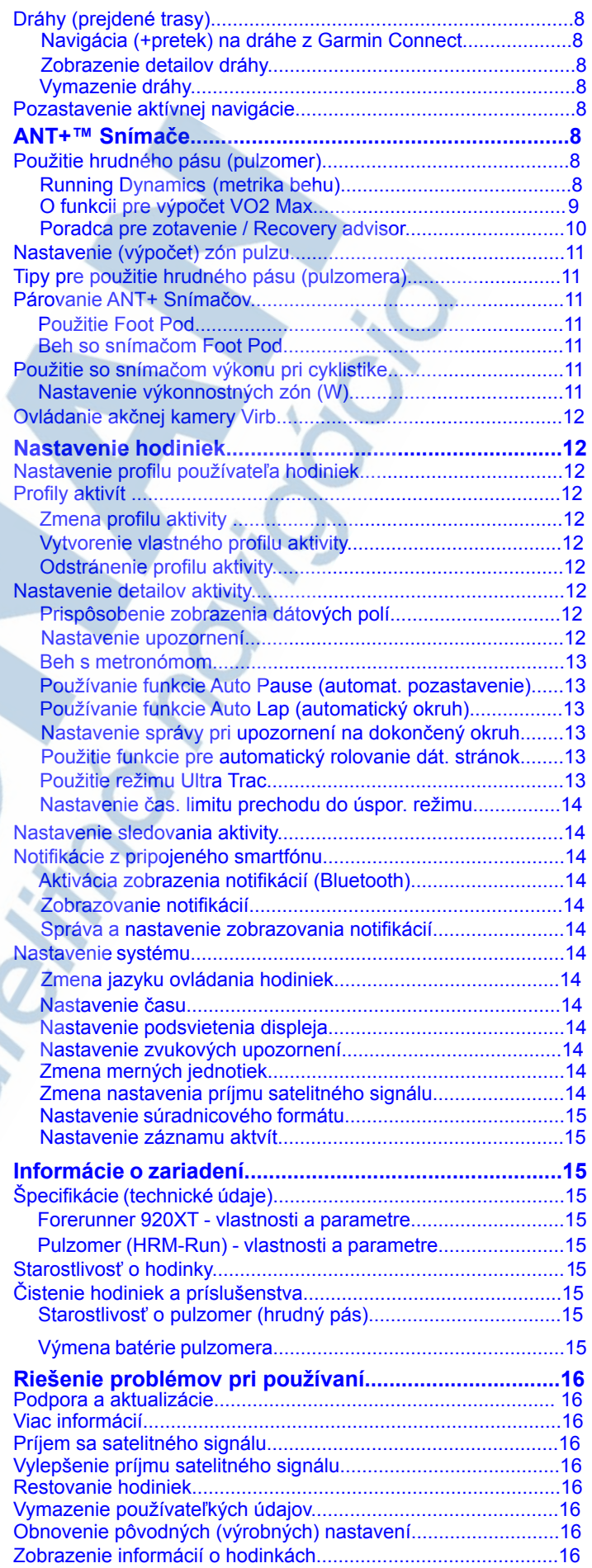

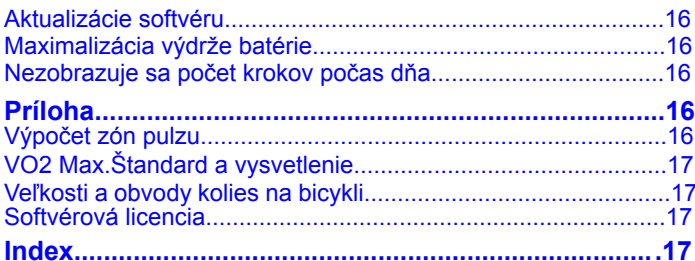

# **Úvod**

#### **UPOZORNENIE**

Pozrite si príručku *Dôležité informácie o bezpečnosti a produkte* v balení s produktom, kde nájdete upozornenia spojené s produktom a iné dôležité informácie. Predtým, ako začnete alebo zmeníte akýkoľvek cvičebný/tréningový program, vždy sa poraďte so svojím lekárom**.**

# **Tlačidlá a ich funkcie**

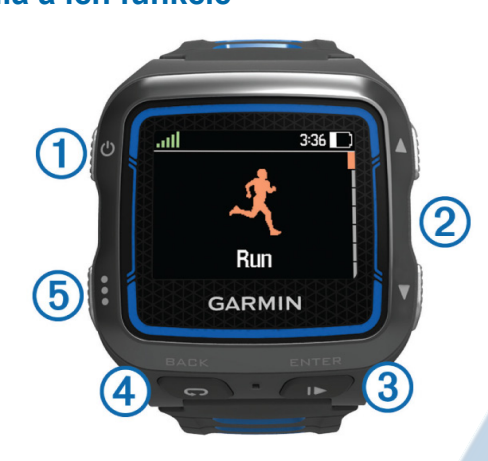

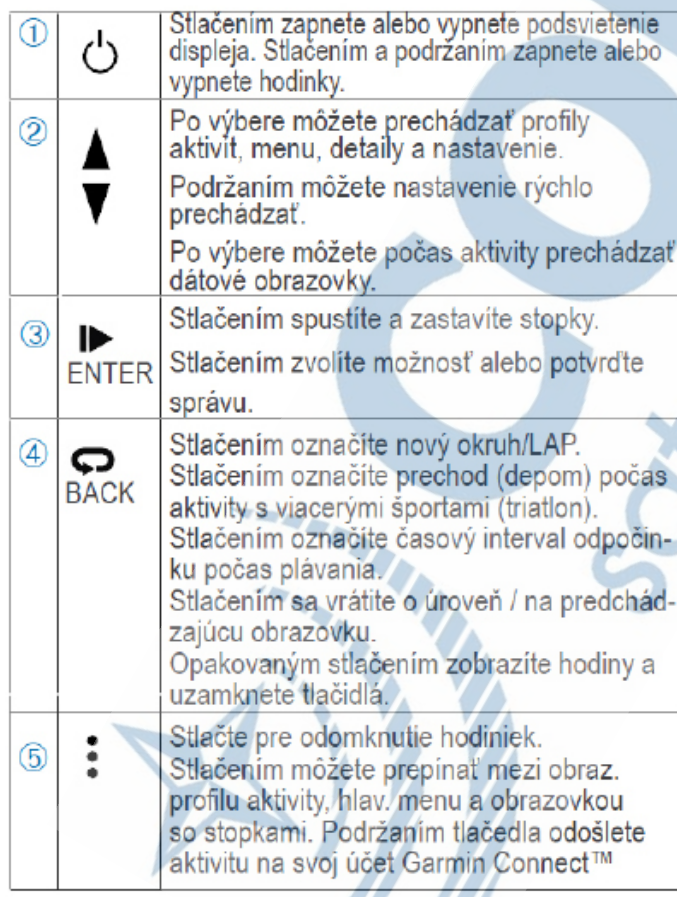

#### **Význam zobrazovaných ikoniek**

Predmetné ikonky sa zobrazujú v hornej časti displeja na zákl. obrazovke. Blikajúca ikona signalizuje, že hodinky vyhľadávajú signál na spojenie. Keď ikona svieti, signalizuje pripojený externý snímač (napr. pulzomer), príjem signálu GPS atď.

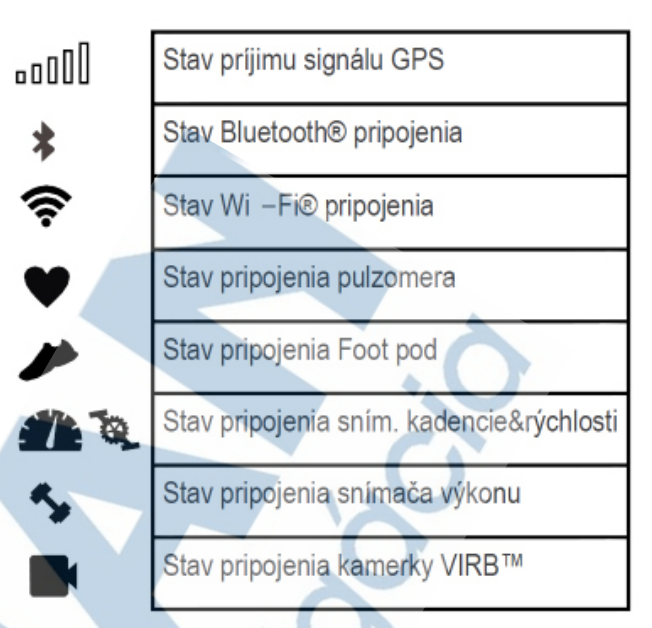

### **Prvé použitie hodiniek**

Prvou fitness aktivitou, ktorú na zariadenie zaznamenáte, môže byť beh, jazda na bicykli, plávanie alebo akákoľvek vonkajšia aktivita (in-line). Hodinky sú čiastočne nabité. Je možné, že ich bude potrebné pred prvým použitím nabiť (viac nižšie).

1Stlačte a podržte tlačidlo  $\bigcirc$ .

 $2$ Stláčajte  $\bigwedge$  a  $\bigvee$  pre zobrazeníe profilov aktivít.

3Po výbere aktivity stačte tlačidlo ENTER .

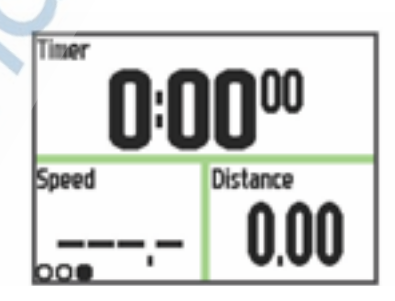

Následne sa zobrazí obrazovka s dátovými poliami, ktoré sú preddefinované podľa zvolenej aktivity. Podľa potrieb si môžete zobrazenie upraviť.

4Choďte von a počkajte niekoľko minút, kým zariadenie vyhľadá satelitný signál. Môže to trvať niekoľko minút. Keď sú hodinky pripravené na použitie, pruhy označujúce silu signálu zozelenejú.

5Stlačte tlačidlo  $\triangleright$  pre spustenie záznamu aktivity. 6Začnite vykonávať aktivitu (beh, bicyklovanie).

7Po ukončení aktivity (behu, jazdy) stlačte  $\rightharpoonup$ pre ukončenie záznamu, zastavenie stopiek.

8Zobrazí sa ponuka z ktorej pre uloženie aktivity zvoľte **Uložiť** pre uloženie do pamäti hodiniek a vynulovanie stopiek. Následne je záznam aktivity pripravený na export/analýzu do vášho profilu na Garmin Connect

### **Nabíjanie hodiniek**

#### **AUPOZORNENIE**

Tento produkt obsahuje lithium-ion batériu. Pozrite si príručku, Dôležité bezpečnostné informácie a informácie o produkte v balení Forerunner pre výstrahy a ďalšie dôležité informácie.

#### **ODPORÚČANIE**

Aby ste zabránili korózii, tak pred nabíjaním alebo pripojením hodiniek k nabijáčke/počítaču dôkladne vysušte USB a konektory na hodinkách.

**1**Pripojte USB kábel do USB portu na vašom počítači. **2**Zarovnajte kolísku na zadnej strane hodiniek ku kontaktom (podľa obrázka nižšie). Kolísku pridržte na strane  $\mathbb D$  a pritlačte ju až celkom zaklikne.

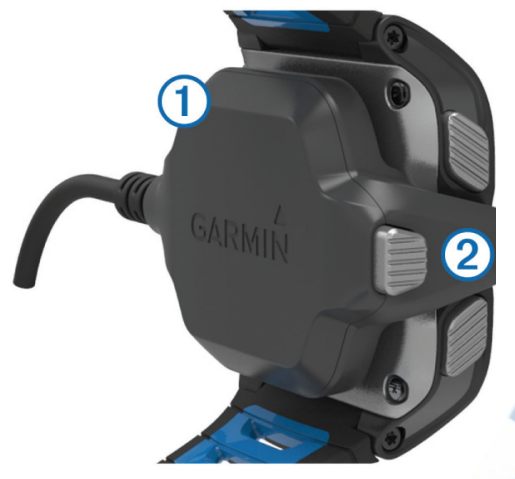

**3**Nabite vaše hodinky na 100%. Informácie o priebehu nabíjania sú zobrazené na displeji.

**4**Stlačte tlačidlo podľa obrázku <sup>(2)</sup> pre uvoľnenie nabíjacej kolísky od hodiniek.

### **Šetrite čas vďaka kontextovému menu**

Hodinky majú k dispozícií možnosti kontextového menu pre rôzne datové obrazovky v závislosti od nastavenia.

**POZNÁMKA:** Niektoré kontextové menu si vyžaduje použitie externého snímača (pulzomer, snímač rýchlosti):

1 Podržaním tlačidla *\** zobrazíte možnosti kontextových menu.

**2** Zvoľte možnosť po zozbrazení ponuky:

**Wi‑ Fi -** zo základnej obrazovky podržte dané tlačidlo pre automatické nahratie posledných aktivít cez domácu Wi-Fi sieť. **Datové obrazovky -** po podržaní tlačidla na niektorej z dátových obrazoviek môžete následne upravovať dátové polia.

**Obrazovka metronomu -** po podržaní tlačidla na obrazovke metronómu si môžete ztlmiť metronóm a upraviť jeho nastavenia. **Obrazovka Virtual Partner® -** po podržaní tlačidla na obrazovke Virtual Partner môžete upraviť tempo alebo rýchlosť V. partnera. **Obrazovka tréningové ciele** - po podržaní tlačidla možete upravovať ciele tréningu.

**Pretek v aktivite -** po podržaní tlačidla môžete priamo zastaviť/ zrušiť spustený pretek.

**Obrazovka mapy -** po podržaní tlačidla na obrazovke mapy si zobrazíte prístup k funkciám navigácie vrátane funkcie *Spat na start* a *Ulozit polohu.*

**Navigačná obrazovka (kompas)** - po podržaní tlačidla na obrazovke kompasu môžete zrušiť/zmeniť navigáciu.

**Obrazovka dynamiky behu -** po podržaní tlačidla na obrazovke dynamika behu, môžete zmeniť zobraz. primárnej metriky behu. **Snímač výkonu (W) -** po podržaní tlačidla na obrazovke s výkonom (Vector) môžete spustiť kalibráciu snímača výkonu Vector. **Akčná kamera VIRB -** po spárovaní kompatib. kamery Virb ju môžete diaľkovo ovládať.

### **Aktivity Multišport**

Triatlonisti, biatlonisti a další závodníci vo viacerých športoch môžu využít uživatelské profily Multisport (alebo vlastný profil aktivity). Keď nastavíte profil Multisport, môžete prepínať medzi športovými režimami a pritom stále sledovať celkový čas aktivity. Napríklad pri prechode z režimu bicykel na režim beh budete sledovať celkový čas aktivity beh + bicykel.

### **Zmena profilu aktivity počas aktivity**

Môžete začať aktivitu Multisport s použitím jedného profilu aktivity a ručne prepnúť na iný profil aktivity bez toho, aby ste zastavili stopky.

1Z hlavnej ponuky stlačte tlačidlo  $\frac{1}{2}$  a vyberte profil aktivity pre segment prvého športu.

**2**Pre sputenie stopiek/záznamu stlačte tlačidlo .

**3**Ihneď ako ste pripravený na ďalší segment, tak stlačte tlačidlo a zvoľte ďalší profil aktivity.

**POZNÁMKA:** Ak prepínate aktivitu z interiérového segmentu do segmentu s použitím GPS, tak pri prechode počkajte na lokalizáciu GPS signálu a následne začnite.

**4**Po dokončení segmentov jednotlivých športov stlačte tlačidlo **pre zastavenie stopiek.** 

**5** Výberom možnosti **Ulozit**, sa daný záznam multišportovej aktivity uloží v pamäti hodiniek a vynulujú sa stopky. Následne sa zobrazí stránka so štatistickým zhrnutím záznamu mutisport aktivity a podrobnosti ku každému športovému segmentu.

### **Triatlonový tréning**

Ak použijete hodinky na triatlonový tréning, tak pri prechodoch medzi jednotlivými šport. segmentami odporúčame používať profil aktivity s označením **Triathlon.**

**1**Z hlavnej ponuky stlačte tlačidlo • > ▼ > Triathlon > Enter.

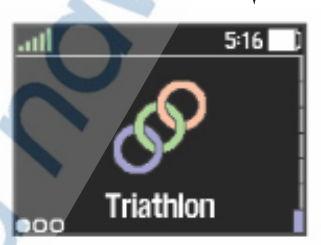

2Stlačte tlačidlo  $\triangleright$  pre spustenie stopiek/záznamu.

**3**Stlačte tlačidlo  $\bullet$  na začiatku a konci každého presunu (depo).

**4**Po dokončení aktivity stlačte tlačidlo > **Ulozit.**

### **Použitie profilu Plávanie (indoor)**

Forerunner 920xt môžete o.i. použiť pri plaveckom tréningu v krytom bazéne. Pri plávaní zaznamenáva vzdialenosť, tempo, počet záberov a napríklad typ záberov.

1Pre spustenie stlačte >  $\frac{1}{2}$  >  $\mathbb{V}$  > **Pool Swim** > **ENTER**.

2Stlačte | pre spustenie stopiek / záznamu.

3Stlačte  $\Box$  na začiatku a konci každej prestávky v plávaní. 4Po ukončení tréningu stlačte pre pozastavenie stopiek a následne zobrazenej ponuky zvoľte > **Ulozit.** 

#### **Použitá plavecká terminológia**

**Dĺžka:** celková dĺžka bazéna.

**Interval:** jedna alebo viac dĺžok. Nový interval sa spustí po prerušení plaveckého tréningu. Záber: je započítaný vždy, keď dokončíte záber rukou.

**Záber:** záber sa počíta vždy, keď ruka s nasadením zariadením dokončí celý cyklus záberu, pri plav. štýle.

**Swolf skóre:** Bodový výsledok SWOLF je čas v sekundách plus počet záberov potrebných na dokončenie jednej dĺžky bazéna. Napríklad 30 sekúnd plus 25 záberov sa rovná bodovému výsledku SWOLF s hodnotou 55. Všeobecne platí, čím nižší bodový výsledok, tým vyššia efektivita plávania.

**Typy záberov:** Rozpoznávanie typu záberu (pláveckého štýlu) je k dispozícii iba pri plávaní v bazéne, vždy na konci preplávanej dĺžky. Typ záberu sa zobrazí pri prehliadaní histórie jednotlivých plaveckých intervalov. Rozpoznávané štýly: **voľný štýl, znak, prsia, motýlik, zmiešaný** (viac ako jeden plav. štýl na dĺžku)**, nácvik** (napríklad kopanie s doskou).

#### *Odpočinok počas plávania v bazéne*

Východisková obrazovka hodiniek počas odpočinku zobrazuje dva časovače. Zobrazuje tiež čas a vzdialenosť posledného dokončeného intervalu. Obrazovku odpočinku je možné prispôsobiť alebo vypnúť.

**POZNÁMKA:** Počas odpočinku nie su zaznamenávané žiadne dáta**.**

Spustenie odpočinku:

**1** Počas plávania spustíte odpočinok po dokončení plaveckej dĺžky stlačením tlačidla **.**

Zmení sa podsvietenie displeja s bielym textom na čiernom pozadí a zobrazí sa obrazovka odpočinku.

**2** Počas trvania odpočinku si stláčaním tlačidla ▼ zobrazíte ďalšie dátové obrazovky (voliteľné).

**3** Pre ukončenie odpočinku a spustenie záznamu plávania stlačte tlačidlo  $\blacktriangleright$  a pokračujte v plávaní.

**4** Opakujte postup pri ďalších plaveckých intervaloch.

#### *Trénovanie so záznamom nácviku / plav. cvičenia.*

Funkcia záznamu nácviku je k dispozícii len pre plávanie v bazéne. Funkciu záznamu nácviku môžete využiť k manuálnemu zaznamenávanie tréningu plávania s doskou, pri plávaní jednou rukou alebo akéhokoľvek typu plávanie, ktorý nespadá do jedného zo štyroch hlavných druhov záberov. Je zaznamenávaný čas nácviku, vzdialenosť musíte zadať.

**TIP:** Jednotilivé datové obrazovky a ich polia si môžete ke dykoľvek prispôsobiť vlastným požiadavkám na zobra zenie dát. (str. 16).

**1**Pre spustenie stlačte >  $\frac{1}{8}$  >  $\mathbf{V}$  > **Pool Swim** > **ENTER**. **2**Počas aktivity plávanie v bazéne si zobrazíte stlačením

tlačidla v obrazovku nácviku / plav. cvičenia. **3**Stlačením tlačidla  $\boldsymbol{\nabla}$  spustíte stopky/záznam cvičenia.

**4Po ukončení intervalu cvičenia/nácvik stlačte**  $\boldsymbol{\varphi}$ 

Následne sa pozastaví časovač pre záznam nácviku / plaveckého cvičenia, ale časovač daného tréningu naďalej zaznamenáva celú plaveckú aktivitu.

**5**Následne budete vyzvaný pre zadanie preplávanej vzdialenosti počas plav. cvičenia / nácviku. Nárast celkovej vzdialenosti je odvodený od zadanej dĺžky bazéna v ktorom sa uskotočnuje plavecký tréning.

**6**Zvoľte možnosť:

- ak chcete spustiť ďalší interval nácviku, tak stlačte  $\boldsymbol{\varphi}$ 

- ak chcete spustiť interval plávanie, vráťte sa späť na obrazovku plávanie, stlačením tlačidla V

**6Po dokončení plaveckého tréningu stlačte tlačidlo**  $\Box$ **a** zvoľte možnosť > **Ulozit**

#### **Plávanie na otvorenej hladine / vode**

Hodinky môžete o.i. použiť na plávanie na otvorenej vode. Zaznamenávajú údaje o plávaní vrátane vzdialenosti, tempa, rýchlosti záberov. Môžete pridávať aj ďalšie dátové obrzovky k východiskovému profilu aktivity pre plávanie. Prispôsobenie dátových obrazoviek je možné podľa návodu na strane č. 12 alebo si môžete vlastný profil s nastavením podľa vašich predstáv, viac na strane č.13.

**1**Pre spustenie stlačte > > **Open Swim / Otvorená voda** > stlačte **ENTER** .

**2**Hodinky umiestnite na otvorené priestranstvo a počkajte na lokalizáciu GPS signálu. Hodinky vás tiež upozornia.

3Stlačením tlačidla  $\triangleright$  spustíte stopky/záznam.

**4**Po ukončení plávania stlačte > a zvoľte **Ulozit**.

### **Spustenie záznamu dennej aktivity**

Funkcia pre monitorovanie vašej bežnej dennej aktivity zabezpečuje záznam celkového počtu krokov za deň, denný cieľ, celkovú prejdenú vzdialenosť, počet spálených kalórií za deň a pod. Celkové spál. kCal sú vrátane kalórií, ktoré telo spotrebuje na fungovanie bazálneho metabolizmu.

Pre spustenie záznamu dennej aktivity stlačte tlačidlo **> Nastavenia > Sledovanie aktivity > Stav > Zapnuté** 

Sledovanie / záznam dennej aktivity môže byť aktivovaný hneď pri úvodnom nastavení alebo kedykoľvek inokedy.

Forerunner 920XT začne zobrazovať dosiahnutý počet krokov až po lokalizácii GPS. Následne bude nastavený automaticky aj presný čas. Pre optimálny príjem GPS signálu vyjdite na otvorené priestranstvo.

Celkový denný počet krokov sa zobrazuje v ľavom dolnom rohu displeja, pod hodinkami  $\bullet\bullet$ . Počítadlo krokov je aktualizované periodicky.

**TIP:** Pre zobrazenie dodatočnej obrazovky dennej aktivity stlačte tlačidlo v

#### **Používanie výzvy k pohybu**

Pred použitím výzvy na pohybe je nutné zapnúť sledovanie aktivity. Dlhodobé sedenie môze spôsobit nežiadúce zmeny metabolického stavu. Výzva k pohybu Vam pripomína, aby ste sa neprestali hýbať.

Po jednej hodine neaktivity sa zobrazí výzva **Hýbte sa!** a rozsvieti sa červená lišta. Hodinky podľa nastavenia zapípajú prípadne zavibrujú, aby Vás upozornili na pohyb. Výzvu na pohyb deaktivujete jednoducho pohybom (niekolľko minútová prechádzka).

#### **Automatický denný cieľ aktivity**

Hodinky automaticky vytvárajú Denný cieľový počet krokov na základe vašich predchádzajúcich úrovní Aktivity. Počas vášho pohybu v priebehu dňa, zobrazujú hodinky informáciu o celkovom počte denných krokov $\Phi$ .

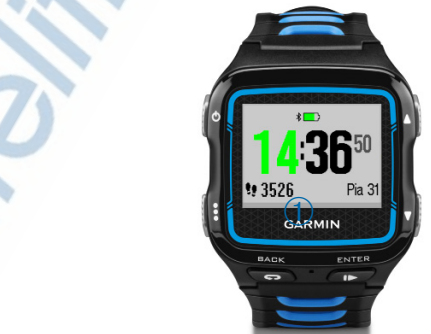

Ak sa rozhodnete, že funkciu **Automatický cieľ** denného počtu krokov používať nechcete, môžete si nastaviť vlastný cieľový počet krokov na svojom účte Garmin Connect.

#### **Sledovanie aktivity počas spánku**

V tomto režime hodinky monitorujú vašu aktivitu počas spánku. Výsledná štatistika obsahuje celkový čas spánku, času pohybu a času kľudného spánku.

#### **Použitie režimu spánku**

Pre monitorovanie spánku musíte mať hodinky na ruke. 1Zo základnej obrazovky (viď. obr. vyššie) stlačte tlačidlo  $\nabla$ a následne sa zobrazí samostatná stránka s údajmi o dennej aktivite. Ponechajte túto stránku zobrazenú.

**2**Podržaním tlačidla  $\bullet$  si zobrazíte kontextové menu.

**3**Z ponuky zvoľte *Spustit rezim spanku*.

**4**Po prebudení stlačte tlačidlo ENTER > Ukončiť režim spánku > Ano.

**POZNÁMKA:** Cez Váš účet na Garmin Connect si môžete ručne nastaviť obvyklý čas spánku a čas, keď ste bdelý.

### **Tréning v krytých priestoroch (indoor)**

Preddefinované profily aktivít obsahujú aj profil pre tréning indoor (bez GPS) - behanie & cyklistika. Pri použití hodiniek bez GPS výrazne šetríte energiu a predĺžite výdrž.

**POZNÁMKA:** Akákoľvek zmena nastavenia príjmu GPS sígnálu je uložená v danom (používanom) profile aktivity

Pri spustenej aktivite podržte tlačidlo  $\cdot$  > **Nastavenie aktivity > GPS > Vypnut**

Pri behu s vypnutým GPS (napr. beh v hale alebo na bežiacom páse) je rýchlosť a vzdialenosť vypočítavaná z údajov, ktoré poskytuje vstavaný gyroskopický akcelerometer. Tento snímač sa kalibruje automaticky na základe vašich behov so zapnutým GPS

### **Tréningy**

Môžete vytvoriť užívateľské tréningy, ktoré obsahujú ciele pre každý krok tréningu a pre rôzne vzdialenosti, časy a kalórie. Takéto tréningy sa vytvárajú pomocou Garmin Connect alebo si jednoducho vyberte jeden z preddefinovaných tréningov (napr. beh na 5K, 10K, polmaratón), ktoré sú tiež dostupné cez Garmin Connect. Následne ich prenesiete do hodiniek. Hodinky umožňujú prebrať kompletný plán tréningu a postupne správadzajú k dosiahnutiu stanoveného cieľa.

#### **Tréning podľa predlohy z webu**

Predtým ako stiahnete tréning (cez USB) z Garmin Connect, musíte mať vytvorený účet na Garmin Connect (strana 6).

**1**Pripojte hodinky k počítaču.

**2**Navštívte www.garminconnect.com/workouts.

**3**Vytvorte si nový tréning.

**4**Zvoľte možnosť **Odoslať do zariadenia** a postupujte podľa zobrazených inštrukcií.

**5**Odpojte hodinky od počítača.

#### **Štart tréningu**

Pred začiatkom tréningu je ideálne využiť dostupné "predlohy" tréningov dostupné na stiahnutie cez Connect.

**1**Z menu na hlavnej obrazovke stlačte > **Tréning** > **Moje Tréningy**. **2**Vyberte tréning.

**3**Zvoľte **Trénovat**.

Po spustení zobrazí Forerunner 920XT každý krok tréningu so základným popisom, cieľom (ak je stanovený) spolu s aktuálnymi dáta mi záznamu prebiehajúcej aktivity.

#### **Informácie o tréningovom kalendári**

Forerunner 920XT podporuje použitie tréningového kalendára v kombinácií s použitím aplíkacie Garmin Connect. Kalendár je skvelý nástroj na plánovanie vašich tréningov. Môžete si zobraziť týždenné, mesačné alebo ročné súhrny podľa typu aktivity, označiť aktivity, plány tréningu, ciele a udalosti rôznymi farbami a ešte oveľa viac. Ak ste členom skupiny so skupinovým kalendárom, môžete ho zobraziť alebo skryť vo vašom vlastnom kalendári.

#### *Vytvorenie a použitie Tréningového plánu*

Pre použitie súviacich funkcií musíte mať vytvorený (bezplatný) účet na stránke Garmin Connect ( viac strana 6). Po prihlásení získate prístup s dostupnýn nástrojom na vytváranie, správu a organizáciu tréningových plánov. Po pripojení hodiniek môžete plány a ich dodržiavanie jednoducho synchronizovať a mať tak zároveň prehľad o stanovených cieloch.

**1**Navštívte www.garminconnect.com (prihlásenie).

**2**Z hlavnej ponuky kliknite na **Plány Tréningu**

**3**Vyberte si z ponuky dostupných plánov pre aktívny tréning a kliknite na odkaz **Plán**. Následne zadajte termín začiatku.

**4**Skontrolujte plán tréningu vo svojom **Kalendári**. **5**Pre odoslanie plánu do hodiniek kliknite na ikonu  $\Box$  a postupujte podľa zobrazených pokynov.

### **Intervalové tréningy**

Jednoducho si môžete vytvoriť a trénovať na základe stanovených intervalov (napr. vzdialenosť, čas). Hodinky dokážu pracovať s jedným intervalovým tréningom, ktorý je možné nahradiť dalším. Môžete tiež použiť otvorené intervaly pre záznam tréningu, keď bežíte na vopred definovanú vzdialnoesť. Po stlačení zaznamenajú hodinky ukončený interval (krok) a nasleduje ďalší krok (napr. oddychový).

**Vytvorenie intervalového tréningu**

**1**Z hl. ponuky stlačte >**Tréningy** > **Intervaly** > **Upravit** > **Typ**. **2**Vyberte **Vzdialenost**, **Cas** alebo **Otvorené**.

**TIP**: Pri otvorenom type vytvárate interval manuálne.

**3**Vyberte možnosť **Trvanie**, zadajte vzdialenosť alebo hodnotu časového intervalu pre tréning a výber potvrďte  $\checkmark$ .

**4**Zvoľte možnosť **Oddych** > **Typ**.

**5**Zvoľte **Vzdialenost, Cas** alebo **Otvorene. 6**V prípade potreby zadajte čas/vzdialenosť pre oddychový interval a zvořte

**7**Vyberte/zvoľte jednu alebo viac možností z ponuky:

•Pre nastavenie sérií opakovaní intervalu zvoľte **Opakovat**

•Pre zahrnutie/pridanie otvoreného "zahrievacieho" okruhu do aktivity zvoľte **Rozcvicka > Zapnute.**

•Pre zahrnutie/pridanie otvoreného "ochladzovacieho" okruhu zvoľte **Oddychnut > Zapnut.** 

#### **Štart intervalového tréningu**

**1**Z hl. ponuky stlačte > **Tréningy** > **Intervaly** > **Trenovat**. **2**Pre spustenie stlačte tlačidlo .

**3**Ak int. tréning zahŕňa aj zahrievanie (rozcvičku) stlačte tlačidlo s označením  $\bullet$  pre spustenie prvého intervalu.

**4**Pokračujte podľa zobrazených inštrukcií a správ na displeji hodiniek. Vždy po ukončení intervalu sa na displeji zobrazí správa s informáciou.

#### **Pozastavenie intervalového tréningu**

 $\cdot$ Kedykoľvek počas aktivity stlač.  $\bullet$  pre ukončenie intervalu.  $\cdot$ Kedykoľvek počas aktivity stlač.  $\triangleright$  pre pozastavenie stopiek.

### **Zobrazenie predpokladaných časov behu**

Pre zobrazenie predpokladaných časov behu, musíte použiť pulzomer (hrudný pás) a spárovať ho s hodinkami. Presnosť odhadu je ovplyvnená nastavením profilu používateľa hodiniek (viac str.12) a nastavenou hodnotou max. pulzu (viac str. 11). Forerunner 920XT pre tento výpočet využíva hodnotu zmeraného VO2 max. (viac str. 9) a v kombinácií s dostupnými meraniami (porovnanie) odhadne predpokladaný čas tréningu/behu. Tento odhad môže tiež naznačovať vašu aktuálnu kondíciu a účinnosť tréningu.

**POZNÁMKA:** Pri prvých použitiach funkcie sa môže zdať, že odhady sú nepresné. Presnosť výpočtov sa zvyšuje pravidelným používaním hodiniek s pulzomerom.

**1**Nasaďte si pulzomer (hrudný pás), ktorý je súčasťou balenia vybratých modelov a choďte si zabehať.

**2**Z hl. ponuky stlačte > **Moje statistiky** > **Prognoza pretekov**  Zobrazia sa odhadované časy behu na určité vzdialenosti (5km, 10km, polmaratón, maratón).

### **Použitie funkcie Virtual Partner ®**

Virtual Partner je tréningová funkcia hodiniek, navrhnutá s cieľom motivovať používateľa k dosahovaniu stanovených cieľov. Nastavenie si môžete prispôsobiť zmenou požadovanej rýchlosti alebo tempa behu.

**POZNÁMKA:** VP nie je dostupný v režime pre plávanie.

### **1**Zvoľte požadovaný profil aktivity.

**2**Stlačte > **Nastavenia** > **Nastavenia aktivity** > **Obrazov‑**

**ky s údajmi** > **Virtual Partner** > **Stav** > **Zapnuté**.

**3**Zvoľte **Nastavit tempo** alebo **Nastavit rychlost** .

Pre zmenu formátu (tempo alebo rýchlosť), vias str. 15.

**4**Pre spustenie stlačte I▶

**4**Posunom pomocou tlačidiel V **△** ,počas behu si zobrazte stránku Virtual Partner a sledujte vývoj virtuálneho preteku.

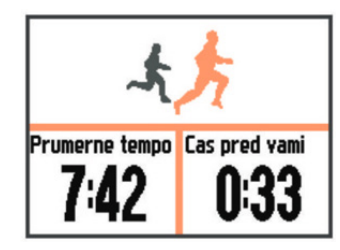

### **Nastavenie tréningového cieľa**

Funkciu tréningového cieľa možno použiť s funkciou Virtual Partner, takže môžete trénovať s cieľom dosiahnuť stanovené vzdialenosti, vzdialenosti a času, vzdialenosti a tempa, alebo vzdialenosti a rýchlosti. Túto funkciu je možné využiť s profilmi aktivít behu, jazdy na bicykli a ďalších jednotlivých športov (s výnimkou plávania). Počas tréningovej aktivity vám zariadenie v reálnom čase poskytuje spätnú väzbu o tom, ako blízko ste k dosiahnutiu tréningového cieľa.

#### **1**Stlačte tlačidlo > **Tréning** > **Nastavit ciel** >

**2**Zvoľte možnosť:

- **Len vzdialenost** túto možnosť zvoľte keď chcete ako cieľ vybrať prednastavenú alebo upravenú vzdialenosť.
- **Vzdialenost a cas** túto možnosť zvoľte keď chcete ako cieľ vybrať vzdialenosť a čas. Časový cieľ je možné zadať ručne s využitím funkcie predpokladané časy behu (Race predictor), ktorá je založená na odhade hodnoty VO2max alebo čase osobného rekordu.
- **Vzdialenost a rychlost** alebo **Vzdialenost a tempo** túto možnosť zvoľte, keď chcete ako cieľ vybrať vzdialenosť a rýchlosť alebo tempo (behu).

Násladne sa zobrazí obrazovka tréningového cieľa s odhadovaným časom ukončenia tréningu. Odhadovaný čas ukončenia je založený na vašej aktuálnej výkonnosti a zostávajúcom čase. m <sub>di</sub>

3Stlačte tlačidlo **D** pre spustenie stopiek / záznamu.

**4**V prípade potreby si stlačením tlačidla **v** zobrazíte obrazovku Virtual Partner.

**5**Po dokončení aktivity stlačte tlačidlo  $\triangleright$  > Ulozit. Následne sa zobrazí štatistická stránka so súhrnom, na ktorom je uvedené, či ste stanovený cieľ dosiahli.

#### **Zrušenie tréningového cieľa**

Počas aktivity stlačte tlačidlo **A** pre zobrazenie obrazovky s aktivitou tréningového cieľa. Stlačte a podržte tlačidlo Vyberte možnosť **Zrusit ciel** > **Ano.**

### **Pretek na dráhe s virtuálnym partnerom**

Môžete pretekať na dráhe s predchádzajúcou zaznamenanou alebo stiahnutou aktivitou. Túto funkciu je možné využiť s profilmi aktivít behu, jazdy na bicykli a ďalších jednotlivých športov (s výnimkou plávania). Funkciu možno použiť v kombinácií s funkciou virtual Partner. Následne si zobrazíte nakoľko ste počas aktivity vpredu alebo pozadu.

**1**Stlačte tlačidlo > **Tréning** > **Preteky v danej aktivite 2**Zvoľte možnosť:

• **Z historie** a následne vyberte uloženú aktivitu

• **Prevzate** pre výber aktivity z účtu Garmin Connect **3**Vyberte aktivitu. Zobrazí sa obrazovka Virtual Partner s odhadovaným konečným časom.

4Stlačením tlačidla **>** stopky/záznam spustíte.

**5**Po dokončení aktivity vyberte možnosť  $\blacktriangleright$  > Ulozit.

Zobrazí sa štatistická stránka so zhrnutím a informáciou, či ste pretek dokončili pred alebo po stanovenom čase.

### **Osobné rekordy**

Po ukončení behu (aktivity) hodinky automaticky zobrazia nové (vytvorené) osobné rekordy, ktoré ste dosiahli. Osobné rekordy obsahujú hodnotenia za najrýchlejší čas pri určitej vzdialenosti (5km, 10km) alebo najdlhší beh a iné. Pri cyklistike sa zahŕňajú osobné rekordy ako celkové stúpanie alebo najlepší výkon (podmienkou je merač výkonu).

**1**Stlačte tlačidlo > **Moje statistiky** > **Zaznamy. 2**Vyberte šport.

**3**Zvoľte rekord.

**4**Zvoľte možnosť **Zobrazit rekord.**

**Obnovenie osobných rekordov**

Hodnoty (pôvodne odstránených) osobných rekordov môžete jednoducho obnoviť do stavu pred ich odstránením.

**1**Stlačte tlačidlo > **Moje statistiky** > **Zaznamy. 2**Vyberte šport.

**3**Zvoľte rekord, ktorý chcete obnoviť.

**4**Zvoľte možnosť **Predchádzajúci** > **Ano.**

#### **Vymazanie osobných rekordov**

**1**Stlačte tlačidlo > **Moje statistiky** > **Zaznamy. 2**Vyberte šport.

**3**Zvoľte rekord, ktorý chcete odstrániť.

**4**Zvoľte možnosť **Vymazat zaznam** > **Ano.**

#### **Vymazanie všetkých osobných rekordov**

**1**Stlačte tlačidlo > **Moje statistiky** > **Zaznamy. 2**Vyberte šport.

**3**Zvoľte možnosť **Vymazat vsetky rekordy** > **Ano.**

**POZNÁMKA:** Vymazanie alebo obnovenie rekordu, neovplyvňuje uložené aktivity v histórií záznamov.

### **História aktivít**

Obsahuje celkový čas, vzdialenosť, spálené kalórie, priemerné tempo alebo rýchlosť a ďalšie podľa pripojených ANT+ ext. snímačov.

**POZNÁMKA:** Najstaršie aktivity sú automaticky prepisované novými v prípade, že sa zaplní dostupná pamäť.

### **Zobrazenie histórie aktivít v hodinkách**

**1**Stlačte > **História** > **Aktivity**.

**2**Vyberte aktivitu pre zobrazenie a analýzu. **3**Zvoľte možnosť:

•Vyberte **Podrobnosti** pre zobrazenie ďalších dodatočných informáciach o aktivite.

- •Vyberte **Okruhy (Laps)** pre zobrazenie údajov za každý dokončený okruh samostatne.
- •Vyberte **Mapa** pre zobrazenie trasy na mapovej stránke.
- •Vyberte **Odstranit** pre trvalé odstránenie z pamäte.

#### **História Multisport**

Forerunner 920xt uchováva štatistické informácie o multišportových aktivitách, vrátane celkovej vzdialenosti, času, kalórií a dát z exter. snímačov. Jednotlivé športy (plávanie, beh, bike) sú analyzované individuálne, vrátane sledovania časov pri presunoch v depe (napr. počas triatlonu) - voliteľné.

#### **História plávanie**

Forerunner 920xt uchováva štatistické informácie a prehľad o plávaní a podrobnosti pre každý interval alebo okruh. V histórii plávania v bazéne sa zobrazuje typ záberov, vzdialenosť, čas, tempo, kalórie, zábery na dĺžku, frekvencia záberov a skóre SWOLF. Ak interval obsahuje viac ako jednu dĺžku, obsahuje história aktivity tiež počet dĺžok, typ záberov a čas. V histórii plávania na otvorenej vode sa zobrazuje vzdialenosť, čas, tempo, kalórie, dĺžka záberu a frekvencia záberov.

#### **Zobrazenie časov v každej zóne pulzu**

Pred použitím funkcie musíte použiť pulzomer (hrudný pás), ktorý je riadne spárovaný s hodinkami. Chodťe si napr. zabehať a po dokončení uložte aktivitu. Zobrazenie časov v jednotlivých zónach pulzu počas behu, vám môže pomôcť upraviť intenzitu vášho tréningu.

**1**Stlačte > **Historia** > **Aktivity**.

**2**Vyberte aktivitu pre zobrazenie a analýzu. **3**Zvoľte možnosť **Casova zona.**

### **Zobrazenie celkových štatistík**

Na displeji si môžete zobraziť celkové štatistické výstupy v podobe celkovej vzdialenosti a času uložených aktivít.

**1**Stlačte > **Historia** > **Celkove hodnoty**. **2**V prípade potreby vyberte kontrétny typ aktivity. **3**Vyberte možnosť zobrazenia týždených alebo mesačných

### **Vymazanie historických záznamov**

**1**Stlačte > **Historia** > **Moznosti**. **2**Vyberte možnosť:

- •Zvoľte **Odstranit vsetky aktivity** pre trvalé odstránie uložených záznamov z histórie.
- •Zvoľte **Vynulovat suhrny** pre vynulovanie štatistík (celková vzdialenosť a čas).

**POZNÁMKA:** Vynulovaním súhrnov neodstránite žiadnu uloženú aktivitu z pamäte hodiniek.

**3**Podtvrďte výber.

štatistík.

### **Manažment dát**

**POZNÁMKA:** Prístroj nie je kompatibilný s Windows® 95, 98, Me, Windows NT®, a Mac® OS 10.3 a staršími.

#### **Vymazávanie súborov**

#### *UPOZORNENIE*

Ak nepoznáte účel súboru, neodstraňujte ho. Pamäť vášho zariadenia obsahuje dôležité systémové súbory, ktoré by sa nemali vymazávať.

**1**Na počítači otvorte mechaniku alebo jednotku **Garmin**.

**2**V prípade potreby otvorte priečinok alebo jednotku.

**3**Vyberte súbor.

**4**Na klávesnici stlačte kláves **Delete /Vymazať**.

#### **Odpojenie kábla USB**

Ak je Forerunner 920xt pripojený k vášmu počítaču ako odnímateľná jednotka alebo mechanika, zariadenie musíte od počítača odpojiť bezpečným spôsobom, aby ste zabránili strate údajov. Ak je Forerunner 920xt pripojený ako prenosné zariadenie, nemusíte vykonať bezpečné odpojenie.

**1**Dokončite úkon:

•Pre počítače Windows vyberte ikonu **Bezpečne odpojiť hardvér**, ktorá sa nachádza v systémovej lište a vyberte vaše zariadenie.

•Pre počítače Mac potiahnite ikonu disku do koša. **2**Odpojte kábel od počítača.

### **Garmin Connect**

Je jednoduchý spôsob, ako ukladať a sledovať vaše aktivity, analyzovať dáta a zdieľať ich s ostanými. Stránka Garmin Connect bola navrhnutá pre radu športových hodiniek, cyklopočítačov a pod. Naši technici pracovali a výlučne pracujú so zariadeniami značky Garmin, aby vám priniesli najlepšiu možnú stránku na analýzu, report a motiváciu.

Vytvorte si účet zdarma na www.garminconnect.com/start.

#### **Uložte si svoje aktivity**

Po dokončení a uložení činnosti s prístrojom, môžete nahrať túto činnosť na Garmin Connect a archivovať ju tak dlho, ako budete chcieť.

#### **Analyzujte dáta**

Môžete si zobraziť podrobnejšie informácie o vašej aktivite, vrátane zobrazenia na mape, tempa a rýchlosti, grafov, nastaviteľných správ a detailných reportov.

**POZNÁMKA**:Zobrazenie niektorých dátových polí si vyžaduje pripojenie voliteľných snímačov (napr. Food Pod).

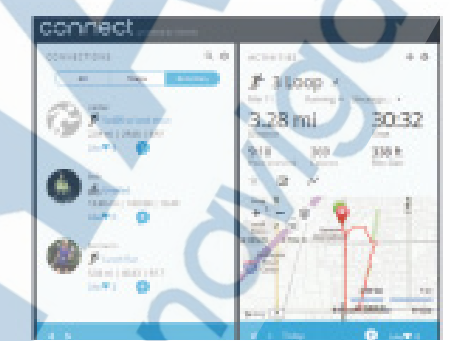

#### **Plánovanie vašich aktivít**

 Zvoľte si tréningový cieľ (napr. 5K, 10K, half marathon) a dosiahnite ho plánovaným denným tréningom.

**Zdieľajte vaše aktivity**

 Môžete e-mailom zdieľať svoje činnosti s ostatnými, alebo odosielať odkazy na vaše aktivity na svojich obľúbených sociálnych sieťach.

#### **Funkcie integrovaného Bluetooth**

Integrované Bluetooth má v prípade Forerunner 920xt niekoľko funkcií spojených s použítím kompatibilného smartfónu alebo iného mobilného zariadenia, ktoré používa aplikáciu **Garmin Connect Mobile**. Pre viac informácií navštívte stránku na odkaze www.garmin.com/intosports/apps.

**Živá jazda/LiveTrack**: umožňuje vašim priateľom, trénerovi alebo rodine sledovať vaše jazdy a tréningy v reálnom čase. Pozvánky posielate cez e-mail alebo priamo cez sociálne siete. Pozvaný si všetko potrebné môže prehliadať v okne internetového prehliadača.

- **Nahratie / stiahnutie aktivity na/z Garmin Connect**: prístroj automaticky posiela vašu činnosť na Garmin Connect, akonáhle dokončíte záznam/nahrávanie danej činnosti.
- **Dráhy a tréningy**: stiahnete ich z Garmin Connect. Prístroj umožňuje vyhľadávať činnosti na Garmin Connect pomocou smartfónu a posielať ich do vášho zariadenia, takže ich môžete opakovať ako dráhu alebo tréning.
- **Interakcia na sociálnych sieťach**: jednoduché zdieľanie na vašich obľúbených sociálnych sieťach. Ihneď po exporte do dát na Garmin Connect.
- **Smart notifikácie**: z pripojeného smartfónu zobrazuje informácie o prichádzajúcom hovore, sms a pod.

#### *Spárování smartphonu s hodinkami Forerunner 920XT*

**1**Cez webový prehliadač navštívte webovú stránku www.garmin.com/intosports/apps a stiahnite si aplikáciu Garmin Connect Mobile do svojho smartfónu.

**2**Hodinky musia byť v okruhu do 10 m od smartfónu. **3**Zo základnej obrazovky stlačte > **Nastavenia** >

#### **Bluetooth** > **Sparovat mobilne zariadenie**.

**4**Otvorte aplikáciu Garmin Connect Mobile na vašom smartfóne a postupujte podľa inštrukcií, ktoré si zobrazíte v menu > **Moje zariadenie**.

#### *Vypnutie Bluetooth*

- Na hlavnej stránke Forerunner 920xt stlačte tlačidlo :
- **> Nastavenie > Bluetooth > Stav > Vypnut** • Informácie pre vypnutie Bluetooth na vašom smartfóne nájdete v príručke daného zariadenia.

#### **Funkcie integrovaného Wi-Fi**

Hodinky Forerunner 920xt sú vybavené Wi-Fi pre sieťové pripojenie. Použitie aplikácie Garmin Connect Mobile nie je podmienkou pre použitie integrovaného Wi-Fi.

**Nahratie aktivity na Garmin Connect:** hodinky automaticky odošlú vašu aktivitu na Garmin Connect, akonáhle dokončíte záznam/nahrávanie danej činnosti.

**Bezdrôtové sťahovanie dráh a tréningov:** Požadované dráhy a tréningy si pripravíte cez Garmin Connect. Akonáhle sa pripojíte s Forerunner 920xt cez Wi-Fi, systém odošle pripravené súbory automaticky do hodiniek.

**Aktualizácie softvéru**: Nastavenie umôžňuje po pripojení Forerunner 920xt cez Wi-Fi automaticky sťahovať dostupné softvérové aktualizácie. Stačí spustiť Wi-Fi a hodinky si dostupné aktualizácie stiahnu automaticky.

#### *Nastavenie pripojenia Wi-Fi na hodinkách FR 920xt*

Pred automatickým použitím a sťahovaním cez Wi-Fi musí v pamäti existovať uložená aktivita a zároveň musí byť pozastavená práve prebiehajúca aktivita (stopky).

**1**Navštívte na internete odkaz www.garminconnect.com/ start, a stiahnite si aplikáciu Garmin Express™ Fit.

**2**Spustite naištalovanú aplikáciu Express Fit a postupujte podľa zobrazených krokov k úspešnému spojeniu Wi-Fi.

Po úspešnom nastavení budú hodinky vždy po pripojení k nakonfigurovanej Wi-Fi odosielať uložené záznamy na Garmin Connect. Uložené záznamy môžete odoslať aj manuálne stlačením a podržaním tlačidla v dosahu domácej Wi-Fi siete.

#### *Vypnutie Wi-Fi (hodinky)*

**1**Stlačte tlačidlo > **Nastavenie** > **Wi-Fi** > **Automaticky nahrat** > **Vypnut.**

### **Navigácia s hodinkami**

Dostupné navigačné funkcie GPS môžete využiť pre prehliadanie trajektórie trasy, ukladanie bodov a vyhľadávanie "cesty späť" po prejdenej trase

### Pridanie mapovej stránky

Do zoznamu aktívných stránok počas aktivity je možné pridať aj "mapovú stránku".

1 Vyberte profil aktivity.

**2** Stlačte tlačidlo **> Nastavenie aktivity > Obrazovky s údajmi > Mapa > Stav > Zapnut**

### Funkcie mapovej stránky

Po spustení stopiek / záznamu sa po zaznamenaní pohybu zobrazí na displeji čierna čiara, ktorá zobrazuje prejdenú trajektóriu.

À Ikonka zobrazuje smer sever (N)**.**

- (2) Aktuálna poloha a orientácia.
- (2) Mierka zobrazenia / úroveň priblíženia.

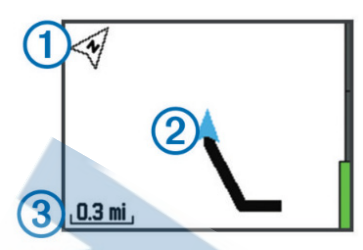

### **Označenie polohy / bodu**

Pred tým, než označíte polohu, musíte na svojom profile aktivitý povoliť obrazovku mapy a vyhľadať signál GPS.<br>Poloha je bod, ktorý zaznamenáte a uložíte do zariadenia. Ak si chcete zapamätať orientačné body alebo sa vrátiť na konkrétne miesto, môžete to dosiahnuť označe- ním polohy.

**1**Dosiahnite miesto/polohu pre uloženie. 2Stlačením tlačidla v si zobrazíte mapu.

**3**Stlačte a podržte tlačidlo .

**4**Zvoľte možnosť **Ulozit polohu.**

Uložený bod sa zobrazí na mape s dátumom a časom.

#### **Zobrazenie aktuálnej nadmorskej výšky**

**TIP:** Tento postup poskytuje podrobnosti o polohe a iný spôsob, ako uložiť aktuálnu polohu ako bod.

**1**Stlačte tlačidlo > **Navigacia** > **Kde som?**  Pred zobrazením informácií o aktuálnej polohe počkajte na lokalizáciu GPS signálu.

**2**V prípade potreby zvoľte možnosť **Ulozit polohu**

**Úprava uloženého bodu / polohy**

Môžete upraviť názov uloženého bodu / polohu. Stlačte tlačidlo > **Navigacia** > **Ulozene polohy** Vyberte bod / polohu. Vyberte možnost **Nazov.** Zadejte názov a výber potvrďte výberom ikony **.**

**Vymazenie bodu / polohy** Stlačte tlačidlo > **Navigacia** > **Ulozene polohy** Vyberte bod / polohu. Vyberte možnost **Odtranit > Ano**

### **Navigácia k uloženému bodu / polohe**

Pred zobrazením informácií o aktuálnej polohe a pre navigáciu počkajte na lokalizáciu GPS signálu.

**1**Stlačte tlačidlo > **Navigacia** > **Ulozene polohy 2**Vyberte bod / polohu.

**3**Vyberte možnost **Prejst na.** 

Následne sa zobrazí stránka s kompasom. Šípka ukazuje smer a tiež vzdialenosť k vytýčenému bodu.

**4**Stlačením tlačidla ▼ si zobrazíte mapovú stránku so zobrazením záznamu prejdenej trasy.

**5**Stlačením tlačidla  $\triangleright$  spustíte stopky a záznam aktivity spolu so záznamom prejdenej trasy.

### **Navigácia späť na štart**

Kedykoľvek počas aktivity môžete spustiť navigáciu späť na štart. Napríklad, ak beháte na novom mieste a nepoznáte trasu, tak si v určitom bode spustíte navigáciu spať na štart.

**POZNÁMKA:** Pred spustením navigácie odporúčame zabezpečiť príjem GPS signálu.

**POZNÁMKA:** pre použitie stránky navigácie so zobrazením trasy odporúčame aktiváciu v Nastaveniach hodiniek.

**1**Vyberte možnost:

- Ak sú stopky / záznam spustené, tak stlačte tlačidlo a vyberte možnosť > **Navigacia > Spat na start.**
- Ak sú stopky pozastavené a aktivita je uložená, tak stlačtetlačidlo > **Navigacia > Spat na start.**

Hodinky spustia navigáciu do východzej polohy pri štarte poslednej uloženej aktivity. Stopky môžete opäť spustiť a zabrániť tak automatickému prechodu do režimu hodiniek. Následne sa zobrazí kompasová stránku so smerovaním k následujucemu bodu.

2Stlačením tlačidla v si zobrazíte mapovú stránku (voliteľné). Na mapovej stránke sa zobrazí línia navigačnej trasy s orientáciou.

### **Tréning na dráhe (prejdená trasa)**

Vytvorený tréning na dráhe je možné odoslať z účtu Garmin Connect do hodiniek. Ihneď po uložení môžete spustiť tréning / navigáciu na trase. Napríklad môžete mať uloženú obľúbený okruh, na ktorom sa budete usilovať o zlepšenie celkového čas a pod. Ak je napríklad Váš posledný čas na dráhe 30 minút, tak sa môžete pokúšať o jeho vylepšenie aj s pomocou funkcie Virtual Partner.

#### **Stiahnutie a použitie tréningu na dráhe**

Pred stiahnutím dráh do hodiniek, musíte mať vytvorený účet na Garmin Connect. Registráciu si jednoducho vytvoríte na webovej stránke www.garminconnect.com

**1**Pripojte hodinky pomocou USB kábla k počítaču.

**2**Cez webový prehliadač prejdite na webovú stránku www.garminconnect.com

**3**Cez menu na stránke vytvorte novú dráhu alebo použite pre export do hodiniek už vytvorenú.

**4**Následne vyberte možnosť **Odoslať do zariadenia. 5**Odpojte hodinky od počítača a zapnite ich.

**6**Stlačte tlačidlo > **Navigacia > Courses (dráhy). 7**Vyberte uloženú dráhu.

**8**Pre spustenie navigácie zvolľte **Spustit dráhu.**

**9**Stlačením tlačidla  $\triangleright$  spustíte stopky.

10V prípade potreby si stlačením tlačidla **v** zobrazíte ďalšie dátové stránky.

**Zobrazenie detailov o dráhe**

#### **1**Stlačte tlačidlo > **Navigacia > Courses (dráhy).**

**2**Vyberte uloženú dráhu.

**3**Vyberte možnosť:

- Výberom možnosti **Mapa**, zobrazíte dráhu na ma povej stránke.
- Výberom možnosti **Profil nadmorskej vysky** si zobrazíte graf prevýšenia na dráhe.
- Výberom možnost**i Nazov** si zobrazíte názov dráhy a môžete ho upraviť.

#### **Vymazanie / odstránenie dráhy**

**1**Stlačte tlačidlo > **Navigacia > Courses (dráhy) 2**Vyberte uloženú dráhu. **3**Vyberte možnosť > **Odstranit** > **Ano.** 

### **Zastavenie navigácie**

Počas prebiehajúcej aktivity si stlačením tlačidla zobrazíte kompasovú alebo mapovú stránku. Stlačte a podržte tlačidlo . Vyberte možnosť > **Ukončiť navigáciu** > **Ano.** 

### **ANT+™ Snímače**

Vaše hodinky môžu byť použité s bezdrôtovými snímačmi ANT+ Pulzomer (hrudný pás) je súčasťou balenia modelu s označením Forerunner 920XT HRM-Run. Informácie o kompatibilite a zakúpení dodatočného príslušenstva nájdete na stránke www.garmin.sk .

### **Použitie hrudného pásu (pulzomer)**

**POZNÁMKA:** Ak nemáte pulzomer, môžete túto kapitolu preskočiť.

Snímač pulzu noste priamo na pokožke. Umiestnite ho podľa ilustrácie na obrázku nižšie. Zároveň by mal by dostatočne priliehať, aby sa počas aktivity nepohyboval.

**1**Pripevnite modul pulzomera ① na expanzný hrudný pás.

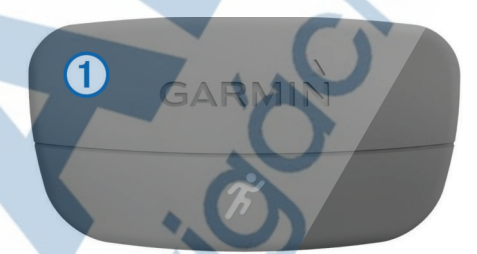

Po správnom nasadení pulzomera budú obé logá Garmin® (na module a páse) na pravej strane.

2V prípade potreby navlhčite elektródy 2 na zadnej strane hrudného pásu, tak aby sa vytvorilo dostatočné prepojenie medzi pokožkou a snímačom pulzu.

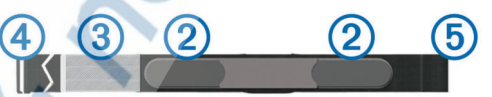

**3**Ak má použitý pulzomer, tzv. kontaktný pásik <sup>3</sup>, tak ho nezabudnite navlhčit.

4Nasaďte si popruh okolo hrude a spojte ho háčikom 4 o druhý koniec hrudného pásu 5.

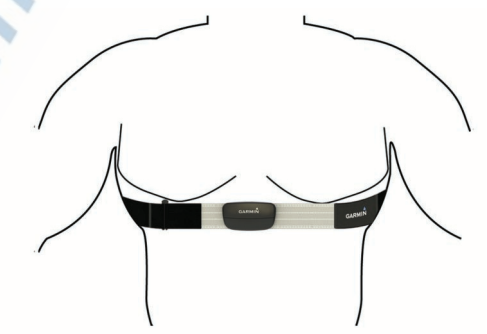

**5**Premiestnite Forerunner 920XT do dosahu (3 m) od nasadeného pulzomera. Po nasadení je automaticky aktivovaný a pripravený odosielať merané hodnoty do hodinek.

**TIP:** Pokiaľ sa Vám merané hodnoty zdajú skreslené alebo nepravidelné, tak skúste dotiahnuť popruh alebo pozrite na str. 10.

#### **Running Dynamics - metrika behu**

Forerunner 920XT je kompatibilný s dodávaným/voliteľným pulzomerom **HRM-Run™** pre komplexné hodnotenie vašej bežeckej formy v reálnom čase. Dodávaný pulzomer je od výroby spárovaný s hodinkami a môžete ho okamžite použiť. **HRM-Run™** modul je vybavený integrovaným (gyroskopickým) akcelerometrom, ktorý zabezpečuje merania pohybu tela pri behu. Následne kalkuláciou prepočítava 3 údaje bežeckej metriky: kadencia behu, vertikálna oscilácia a čas kontaktu so zemou (ground contact time).

**POZNÁMKA:** Pulzomer **HRM-Run™** je kompatibilný aj pre použitie s Forerunner 620 a fénix<sup>™</sup> 2.

**Kadencia behu**: Kadencia je počet krokov za minútu. Zobrazovaná hodnota je súčtom všetkých krokov (ľava aj pravá noha).

**Vertikálna oscilácia**: Vertikálna oscilácia je hodnota "odskoku" pri odraze počas behu. Zobrazuje sa hodnota vertikálneho pohybu tela, meraná v centimetroch pre každý krok.

**Čas kontaktu so zemou**: Alebo Ground contact time definuje čas kontaktu so zemou pri behu pre každý krok. Čas je meraný v milisekundách.

**UPOZORNENIE:** Ground contact time nie je dostupný pri chôdzy.

#### *Tréning s použitím metriky behu*

**1**Pred použitím súvisiacich funkcií si musíte nasadiť HRM- -Run a spárovať ho s vašimi hodinkami (viac strana 11). Ak je váš Forerunner 920XT dodávaný s pulzomerom v balení, tak ho môžete okamžite použiť. Pred prvým použitím ho nemusíte párovať. Pokračujte ku kroku č.4. Nastavte Forerunner pre zobrazovanie:

#### *Význam a vysvetlenie farebnej schémy metriky behu*

#### **2**Stlačte > **Nastavenie aktivity (beh)** > **Obrazovky s udajmi** > **Dynamika behu** > **Stav** > **Zapnuté**.

#### **3**Posunom zvoľte položku **Primárna metrika**.

**4**Zvoľte údaj pre zobrazenie **Kadencia**, **Doba kontaktu so zemou** alebo **Vertikálna oscilácia**.

Primárna metrika sa bude zobrazovať vo vrchnej časti displeja spolu s ukazovateľom na farebnej schéme.

#### **5**Choďte si zabehať.

**6**Posunom po displeji si zobrazíte metriku behu.

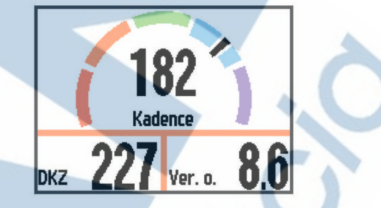

**7**V prípade potreby môžete primárne nastavenú metriku zmeniť. Stačí podržať tlačidlo  $\frac{1}{2}$  pri obrazovke s dynamikou behu.

Displej Forerunner 920XT zobrazuje údaje primárne zvolenej dynamiky behu aj na farebnej schéme. Pre výber a zobrazenie primárnej metriky behu môžete zvoliť kadenciu, vertikálnu osciláciu alebo dobu kontaktu so zemou. Čierny ukazovateľ na farebnej schéme zobrazuje dosahované výsledky v porovnaní s inými meraniami bežcov. Jednotlivé farebné zóny sú založené na percentuálnom vyjadrení. Garmin realizoval rozsiahli výskum s bežcami na rôznych úrovniach. Údaj zasahujúci do červeného alebo oranžového poľa je typický pre menej skúsených alebo začinajúcich bežcov.

Hodnoty siahajúce do zelenej, modrej alebo fialovej zóny sú typické pre pokročilejších až profesionálnych bežcov. Začiatočníci majú pri behu tendenciu na dlší čas kontaktu so zemou, vyššie hodnoty vertikálnej oscilácie a pomerne nízku kadenciu oproti pokročilým a skúsenejším bežcom. Postavou vysoký bežci môžu napriek svojej vyššej úrovni a skúsenostiam zaznamenávať nižšie hodnoty kadencie a vyššie hodnoty vertikálnej oscilácie. Pre viac informácií odporúčame navštíviť stránku www.garmin.sk Dodatočné materiály k teórií dynamiky behu hľadajte v súvisiacich publikáciach a na webových stránkach.

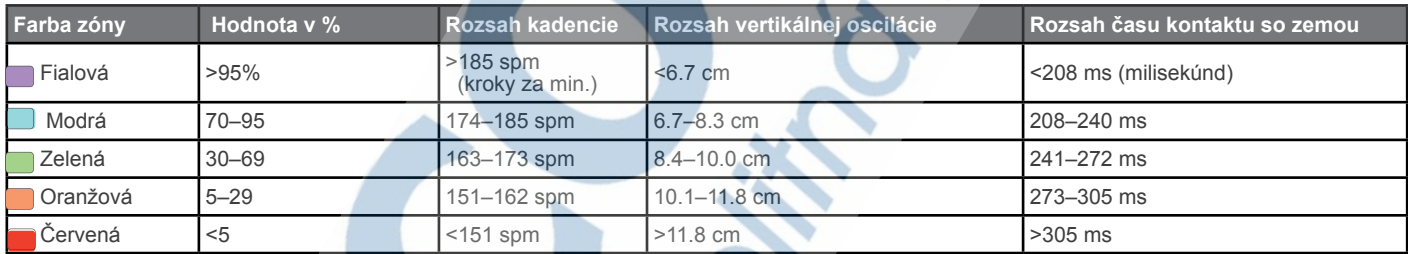

#### *Riešenie problémov pri použití dát dynamiky behu*

Ak sa pri bežnom použití nezobrazujú súvisiace dáta (dynamika behu), tak odporúčame nasledujúce:

- Uistite sa, že používate kompatibilný pulzomer HRM-Run s zobrazeným logom  $\hat{\mathcal{K}}$  na prednej strane modulu.
- Opätovne vyvolajte párovanie pulzomera v menu hodiniek.
- Ak sa zobrazujú iba nulové hodnoty, tak sa opätovne uistite o správnej polohe/nasadení používaneho pulzomera HRM-Run

**POZNÁMKA:** Čas kontaktu so zemou (Ground Contact Time) je prepočítavaný iba pri behu. Počas chôdze nie je údaj dostupný.

- Ak všetko zlyháva, tak skúste vymeniť batériu (str. 15).
- Kontaktujte bezplatný HOTLINE na 0800 135 000.

#### **Tipy pre používanie hrudného pásu/pulzomera**

Ak pri použití zobrazuje nereálne hodnoty prípadne nekomunikuje vôbec, odporúčam vyskúsať tieto tipy:

•Znovu navhlčite elektródy a kontaktný pásik. Môžete použiť vodu, sliny alebo tzv. EV gél (v ponuke na www.garmin.sk)

•Dotiahnite si hrudný pás, tak aby dokonale priliehal. •Nahrejte hrudný pás po dobu 5–10 minút.

•Hrudný pás odporúčame ošetrovať 1 x týždeň (strana 15).

- •Pri behu používajte bavlnené tričko a prípadne ho skúste navlhčiť (ak je to možné).
- Syntetické tkaniny a materiály môžu pri použití s pulzomerom vytvárat statickú elektriku, ktorá môže ovplyňovať funkčnosť snímania pulzu.

•Hrudný pás nepoužívajte pri zdrojoch napätia, ktoré by tiež mohlo ovplyvňovať funkčnosť. Medzi takéto zdroje určite patrí vedenie vysokého napätia, niektoré 2,4 Ghz bezdrô tové snímače, elektrické motory, mikrovlnné rúry a pod.

#### **O funkcií pre odhadovaný výpočet VO2 Max.**

Forerunner 920XT môžete o.i. použiť aj na výpočet odhadovanej hodnoty VO2 max. VO2 max. je jeden s najlepších ukazovateľov aeróbnej vytrvalosti - maximálne využitie kyslíku. VO2 Max uvádza objem spotrebovaného kyslíku v mililitroch na kilogram telesnej hmotnosti za minútu. Všeobecne: čím vyššie číslo, tým viac kyslíka sa dostáva do svalov a výsledkom je rýchlejší a dlhší beh alebo iná aktivita. Funkcia pre odhad VO2 max. je poskytnutá a podporporová spoločnosťou Firstbeat® Technologies Ltd. Forerunner 920XT disponuje samostatným odhadom maximálnej hodnoty pre beh alebo cyklistiku. Pre odhad VO2max je podmienkou použitie pulzomera HRM-Run (beh) alebo snímač výkonu Vector (cyklistika).

#### *Meranie odhadovanej hodnoty VO2 Max pri behu.*

Pred výpočtom odhadu VO2 max. si musíte nasadiť HRM-Run pulzomer a pripojiť ho k hodinkám (spárovaním), viac str.11. Ak bol pulzomer priamo v balení, tak krok pre úvodné párovanie môžete vynechať. Pre najpresnejší výpočet odhadu VO2 max., odporúčame nastaviť/upraviť profil používateľa (viac str. 12) a tiež nastaviť maximálnu hodnotu pulzu (viac str. 11).

**POZNÁMKA:** Pri prvých použitiach funkcie sa môže zdať, že odhady sú nepresné. Presnosť výpočtov sa zvyšuje pravidelným používaním hodiniek s pulzomerom HRM-Run.

**1**Choďte si zabehať na minimálne na10 minút.

**2**Po dokončení behu zvoľte možnosť > **Ulozit.**

**3**Následne stlačte tlačidlo > **Moje statistiky** > **VO2max**

Odhadovaná hodnota VO2max sa zobrazí v bodoch a tiež na grafe, označená čiernou líniou.

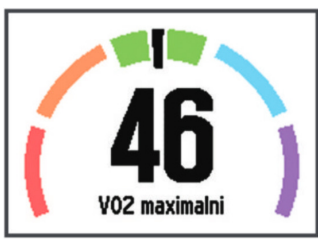

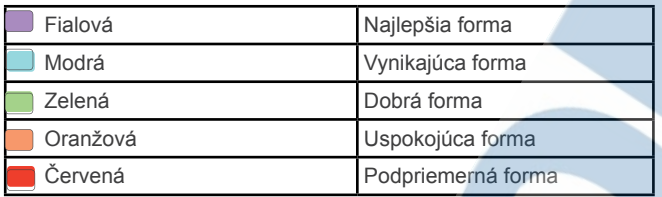

VO2 max. dáta a analýza je poskytovaná po dohode s The Cooper Institute®. Viac informácií hľadajte na strane 17 alebo navštívte www.CooperInstitute.org.

#### *Meranie odhadovanej hodnoty VO2 Max pri cyklistike*

Pred výpočtom odhadu VO2 max. pri cyklistike si musíte nasa- diť okrem HRM-Run pulzomera aj snímač výkonu (W), ideálne pedále Vector. Oba musíte následne pripojiť k hodinkám, viac str.11. Ak bol pulzomer priamo v balení, tak krok pre úvodné párovanie môžete vynechať. Pre najpresnejší výpočet odhadu VO2 max., odporúčame nastaviť/upraviť profil používateľa (viac str. 12) a tiež nastaviť maximálnu hodnotu pulzu ( str. 11).

**POZNÁMKA:** Pri prvých použitiach funkcie sa môže zdať, že odhady sú nepresné. Forerunner 920XT vyžaduje viac jázd, aby bola odhadovaná hodnota čo najpresnejšia.

**1**Začnite bicyklovať aspoň 20 minút vo vysokej intenzite. **2**Po dokončení behu zvoľte možnosť > **Ulozit**

 $\bullet$  > Moje statistiky> VO2max Odhadovaná hodnota VO2max sa zobrazí v bodoch a tiež na grafe, označená čiernou líniou.

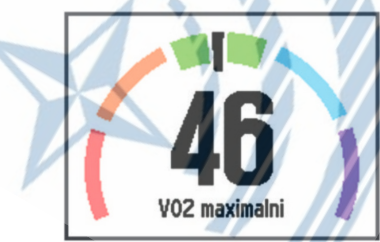

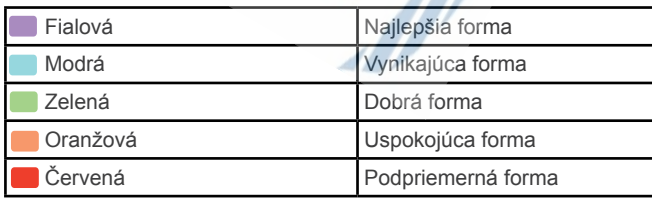

VO2 max. dáta a analýza je poskytovaná po dohode s The Cooper Institute®. Viac informácií hľadajte na strane 17 alebo navštívte www.CooperInstitute.org.

#### *Tipy pre meranie odhadu VO2max*

Úspešnosť a presnosť merania VO2max pri cyklistike je podmienená udržiavaním miernej záťaže pri nemennom pulze. S cieľom udržiavať pulz v minimálnom rozsahu.

- Pred jazdou sa uistite o pripojení pulzomera a snímača výkonu pre bicykel. Tiež preverte výdrž batérií.
- Počas tejto 20-minútovej jazdy udržujte dostatočne konštatný (nemenný) výstupný výkon.
- Pre presnejší odhad odporúčame jazdiť na rovinatom teréne.
- Pri meraní nejazdite v skupinách, kde často dochádza k draftingu (jazda v závese).

#### **Poradca pre zotavenie (Recovery Advisor)**

Váš Forerunner s pripojeným pulzomerom HRM-Run môžete tiež použiť na výpočet a zobrazenie odhadovaného času úplného zotavenia, pred ďalším tréningom. Funkcia "poradca pre zotavenie" zobrazí odhadovaný čas potrebný pre celkové zotavanie ihneď po ukončení aktivity. Technológia Recovery advisor je poskytovaná a podporovaná spoločnosťou Firstbeat Technologies Ltd.

**Recovery check (Kontrola zotavenia)**: Táto funkcia poskytuje odhad doby pre zotavanie v reálnom čase už po niekoľkých minútach behu s pulzomerom.

**Recovery time (Doba zotavenia)**: odporúčaná doba pre zotavenie sa zobrazí okamžite po dokončení aktivity. Tiež sa spustí odpočítavanie doby až do optimálneho zotavenia, tak aby ste boli pripravený na ďalší náročný tréning.

#### *Zapnutie a nastavenie funkcie Poradca pre zotavenie*

Pred použitím súvisiacich funkcií si musíte nasadiť HRM-Run a spárovať ho s vašimi hodinkami (viac strana 11). Ak je váš Forerunner 920XT dodávaný s pulzomerom HRM-Run, tak ho môžete okamžite použiť. Pred prvým použitím ho nemusíte párovať. Pre optimálny výpočet nezabudnite na správne nastavenia profilu používateľa hodiniek (str. 12) a nastavte hodnotu maximálneho pulzu (str.11).

**1**Z hlavnej ponuky stlačte tlačidlo > **Moje statistiky** > **Poradca pre zotavenie** (Recovery Advisor)

**2**Môžete spustiť stopky a začať behať. Po úvodných minútach behu sa zobrazí odhad stavu pre regeneráciu v reálnom čase.

**3**Po dokončení behu nezabudnite záznam > **Uložiť.**

 Následne sa zobrazí odhad doby potrebnej na celkovú rege neráciu organizmu pred ďalším behom.

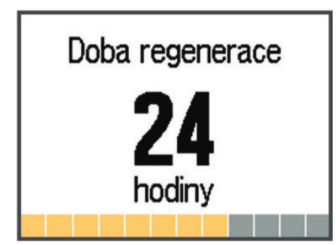

#### **Nastavenie zón pulzu**

Forerunner 920XT používa informácie vášho (zadaného) profilu používateľa od počiatočného nastavenia na automatický výpočet a stanovenie vašich zón pulzu. Zóny môžete nastaviť aj manuálne podľa vašich kondičných cieľov. Pre najpresnejšie údaje o kalóriách nastavte vašu maximálnu tepovú frekvenciu, pokojovú tepovú frekvenciu a zóny pulzu manuálne.

#### **1**Z hlavnej ponuky stlačte tlačidlo > **Moje statistiky** >

**Profil pouzivatela** > **Zony srdcoveho tepu** >

- **2**Výberom možnosti > **Predvolene** si zobrazíte predvolené hodnoty rozsahu zón (voliteľná možnosť). Predvolené hodno ty je možné použiť pre beh aj cyklistiku.
- **3**Vyberte možnosť **Beh** alebo **Cyklistika** pre individuálne na stavenie zón srdcového tepu**.**

**4**Vyberte možnosť **Preferencia** > **Zalozene na**

#### **5**Vyberte možnosť:

•Zvoľte **UDEROV/MIN. (BPM)** pre zobrazenie a editáciu zón pulzu v úderoch srdca za minútu (bpm).

•Zvoľte **%maximalneho srdcoveho tepu** pre zobra zenie a editáciu zón pulzu ako percentuálneho vyjadrenia z hodnoty maximálneho pulzu.

•Zvoľte **%HRR** pre zobrazenie a editáciu zón pulzu ako percento vlastnej rezervy srdcového tepu (maximálny pulz mínus mininálny pulz-pokojový).

**6**Zvoľte **Maximálny srd. tep** a vpíšte maximálny pulz používa teľa hodiniek.

**7**Zvoľte zónu pulzu pre editáciu a vpíšte hodnotu pre každú zónu samostatne.

**8**Zvoľte **Pokojový srd. tep** a vpíšte pokojový (minimálny) pulz používateľa hodiniek.

#### *Info o zónach pulzu*

Mnohí atléti používajú zóny pulzu (tepovej frekvencie) na meranie a zvyšovanie svojej kardiovaskulárnej sily a zlepšovanie úrovne svojej fyzickej kondície. Zóna pulzu je nastavený rozsah úderov srdca za minútu. 5 bežne akceptovaných zón pulzu je označených číslami 1 - 5 podľa zvyšujúcej sa intenzity. Vo všeobecnosti sa zóny pulzu počítajú podľa percenta vašej maximálnej tepovej frekvencie.

#### *Kondičné ciele*

Poznanie zón vašej tepovej frekvencie vám môže pomôcť pri meraní a zlepšovaní vašej kondície pochopením a aplikáciou týchto princípov:

- Meranie pulzu je objektívny spôsob merania intenzity cvičenia.
- Tréning v určitých zónach tepovej frekvencie vám môže pomôcť pri zlepšovaní vašej kardiovaskul. kapacity a sily.
- Poznanie zón pulzu vám môže pomôcť vyhnúť sa pretrénovaniu a môže znížiť riziko zranenia.

Ak poznáte svoj maximálny pulz, použite tabuľku (strana 16) pre určenie najlepšej tepovej frekvencie pre dosahovanie stanovených kondičných cieľov.

Ak nepoznáte svoj max. pulz, použite jeden z dostup. kalkulátorov na webe. Niektoré posilňovne a zdravotné strediská dokážu poskytnúť test pre výpočet maximálneho pulzu. Alternatívne môžete pre orientačný výpočet max. pulzu použiť jednoduchý vzorec: 220 mínus vek používateľa hodiniek.

### **Párovanie externých ANT+ snímačov**

Pred úvodným párovaním musíte mať nasadený hrudný pás alebo musí byť daný snímač aktivovaný. Párovanie je proces, pri ktorom sa pripája externý (bezdrôtový) snímač ANT+ k hodinkám pomocou dostupného ANT+ rozhrania.

**1**Hodinky musia byť v dosahu do 3 m od externého snímača.

 **POZNÁMKA**: Pri párovaní jedného snímača dodržujte min. vzdialenosť 10 m od iných (aktívnych) ANT+ snímač.

**2**Stlačte **> Nastavenia > Snímače a doplnky > Pridat nove**

**3**Po vyhľadaní vyberte dostupný snímač na displeji hodiniek.

Na displeji sa po pripojení zobrazí správa s informáciou. Následne si môžete nastaviť relevantné dátové polia pre zobrazenie počas aktivity.

### **Foot Pod - externý snímač**

Hodinky Forerunner 920XT sú kompatibilné s voliteľným príslušenstvom Foot Pod (nie je súčasťou balenia). Používa sa na meranie a záznam prebehnutej vzdialenosti a vyplývajúcich údajov v krytých halách kde nepreniká signál GPS. Foot Pod aktivujete jeho použitím a následne ho môžete okamžite používať.

Po 30-tich minútach nečinnosti sa FootPod automaticky vypne pre úsporu energie. Ak je batéria vybitá, zobrazí sa na displeji správa s hlásením a batéria následne vydrží max. 6 hodín používania.

#### **Beh s externým snímačom Foot Pod**

Pred prvým použitím musíte spárovať snímač s hodinkami (viac strana 11). Pri behu s Foot Pod zobrazuje a zaznamenáva Forerunner 920XT tempo, vzdialenosť a kadenciu behu. FootPod môžete použiť aj pri tréningu s GPS, vtedy dokáže Forerunner 920XT zobraziť údaje o kadencií behu.

**1**Nainštalujte Foot Pod podľa inštrukcií v balení.

**2**Pri tréningu v krytom priestore vypnite GPS. Stlačte **> Nastavenie aktivity > GPS >** zapnite alebo vypnite GPS.

**3**Stlačte tlačidlo  $\triangleright$  pre spustenie stopiek.

**4**Začnite bežať. **5**Po ukončení behu stlačte opäť tlačidlo **> Ulozit**.

#### **Kalibrácia FootPod**

Snímač sa kalibruje automaticky. Presnosť merania pri použití v krytých priestoroch sa zvyšuje po niekoľko násobnom použití hodiniek s FootPod pri bežnom behu so zapnutým GPS.

### **Cyklistický tréning s wattmetrom**

- Navštívte www.garmin.sk pre zobrazenie dostupných externých snímačov ANT+ , ktoré sú kompatibilné s vašim zariadením. Napríklad snímač výkonu pre cyklistiku integrovaný v pedáloch - Vector™.
- Pre viac informácií si prečítajte používateľskú príručku voliteľného príslušenstva v balení.
- Upravte svoje zóny výkonu tak, aby zodpovedali vašim cieľom a schopnostiam (viac strana 11).
- Použite upozornenia, ktoré vám oznámia dosiahnutie vašej zóny výkonu (viac strana 12).
- Prispôsobte dátove polia pre použitie snímača výkonu (viac strana 12).
- Podržaním tlačidla : spustíte kalibráciu snímača výkonu.

#### **Nastavenie zón výkonu (W)**

Hodnoty pre zóny sú predvolené hodnoty a nemusia zodpovedať vašim osobným schopnostiam. S použitím Garmin Connect môžete nastaviť sedem zón výkonu podľa vašich potrieb. Ak poznáte hodnotu vášho funkčného prahového výkonu (FTP) môžete ju zadať a umožniť Forunner, aby automaticky vypočítal vaše zóny výkonu.

**1**Z hlavnej ponuky stlačte tlačidlo > **Moje statistiky** > **Profil pouzivatela** > **Zony vykonu** > **Zalozene na ... 2**Vyberte možnost:

- Výberom možnosti **Watty** si zobrazíte a upravíte zóny vo wattoch.
- Výberom možnosti **%FTP (% funkčného prahového výko nu)** si zobrazíte a upravíte zóny v percentuálnom vyjadrení funkčnej limitnej hodnoty výkonu.
- **3**Vyberte možnost **FTP** a zadajte svoju hodnotu FTP.
- **4**Vyberte zónu a zadajte hodnotu pre každú zónu.
- **5**V prípade potreby vyberte možnosť **Minimum** a zadajte minimálnu hodnotu výkonu.

### **Ďialkové ovládanie kamery VIRB Elite**

VIRB™ je akčná kamera (dostupná samostatne v našej ponuke na www.garmin.sk). Funkcia diaľkového ovládania vám umožní ovládať kameru z väčšej vzdialenosti prostredníctvom hodiniek Forerunner 920XT.

- **1** Zapnite kameru VIRB.
- **2** Pripojte (spárovaním) kameru Virb k hodinkám (viac strana 11)
- **3** Na hodinkách vyberte príslušenstvo VIRB. Ihneď po spárovaní sa obrazovka pridá do zoznamu dostupných stránok.
- **4** Počkajte na pripojenie hodiniek ku kamere VIRB.
- **5** Vyberte možnosť:
- Pre spustenie záznamu kamery tlačidlom  $\blacktriangleright$  vyberte možnosť **Sp/zast. stopiek.** Nahrávanie videa sa auto maticky spúšta a pozastavuje týmto tlačidlom.
- Vyberte možnosť **Manualne** pre spustenie záznamu kamery cez kontextové menu, stlačením a podržaním tlačidla . **.**

# **Nastavenie hodiniek**

### **Nastavenie profilu používateľa**

Hodinky používajú základne údaje ako pohlavie, rok narodenia, výška, váha a zóny pulzu pre presný prepočet tréningo vých dát (viac str. 6). Tieto údaje môžete vždy aktualizovať.

**1**Z hlavnej ponuky stlačte tlačidlo > **Moje statistiky** > **Profil pouzivatela.**

**2**Vyberte možnosť/položku pre úpravu.

### **Nastavenie profilu aktivity**

Profil alebo súbor nastavení (zobrazované dátové stránky, počet aktívnych polí, upozornenia a iné) si môžete prispôsobovať podľa aktuálnych potrieb.

#### **Úprava vzhľadu dátových obrazoviek**

Zobrazenie a počet dátových stránok si môžete prispôsobovať podľa potreby a stanovených cieľov. Napríklad, ak si nastavíte jednu obrazovku, ktorá bude obsahovať tempo behu v aktuálnom okruhu (lap pace) alebo zónu pulzu.

#### **Zmena profilu aktivity**

Hodinky sú dodávané vrátane siedmych prednastavených profilov aktivít (napr. beh, cyklo, plávanie). Ktorýkoľvek môžete upravovať podľa aktuálnych potrieb.

**TIP:** Predvolené profily aktivít používajú pre každý profil inú farbu zvýraznenia. Pri aktivite Multisport dôjde k zmene farby vždy pri prechode do ďalšieho športového segmentu.

#### **1**Z hlavnej ponuky stlačte tlačidlo  $\frac{1}{s}$  > Nastavenia > **Profil aktivity**. **Profil aktivity**.

**2**Zvoľte požadovaný profil pre úpravu.

**3**V prípade potreby zvoľte možnosť **Nazov** a zadajte nový. **4**V prípade potreby zvoľte **Farba** a vyberte farbu zvýrazne nia profilu aktivity.

**5**Vyberte možnosť **Pouzit profil**.

#### **Vytvorenie vlastného profilu aktivity**

#### **1**Z hlavnej ponuky stlačte tlačidlo > **Nastavenia** > **Profily aktivit** > **Pridat nove.**

**2**Vyberte šport pre daný profil aktivity.

POZNÁMKA: prednastavené profily aktivít obsahujú preddefinovú ikonku. Ak pri vytvarání profilu aktivity zvolíte ako šport **Ine,** tak môžete použiť aj iné ikonky.

**3**Vyberte farbu pre zvýraznenie používania daného profilu. **4**Vyberte názov profilu alebo zadajte vlastný.

**5**Vyberte možnosť:

- Zvoľte možnosť **Pouzit prednastevene** a dokončite vytvorenie vlastného profilu na základe preddefinovaných nastavení od výrobcu.
- Vytvorte kópiu existujúceho profilu voľbou **Kopirovat profil** a aplikujte vlastné úpravy a dodatočné nastavenia.

**POZNÁMKA**:Pri vytváraní profilu z Multisport musíte vybrať min. dva rôzne športy + nastavenia prechodov (depo).

#### **6**Výberom možnosti:

- **Upravit nastavenia** máte možnosť upraviť profil.
- **Dokoncit** uložíte profil aktivity a môžete ho používať.

#### **Odstránenie profilu aktivity**

**1**Z hlavnej ponuky stlačte tlačidlo > **Nastavenia** > **Profily aktivit.**

**2**Vyberte z ponuky profil aktivity.

**POZNÁMKA**:Nie je možné odstrániť aktívny profil a tiež nie je možné z multišportového profilu odstrániť kontrétny šport, ktorý je jeho súčasťou.

**3**Vyberte z ponuky **Odstranit profil** > **Ano**.

### **Nastavenie profilu aktivity**

Profil alebo súbor nastavení (zobrazované dátové stránky, počet aktívnych polí, upozornenia a iné) si môžete prispôsobovať podľa aktuálnych potrieb.

#### **Úprava vzhľadu dátových obrazoviek**

Zobrazenie a počet dátových stránok si môžete prispôsobovať podľa potreby a stanovených cieľov. Napríklad, ak si nastavíte jednu obrazovku, ktorá bude obsahovať tempo behu v aktuálnom okruhu (lap pace) alebo zónu pulzu.

- **1** Z hlavnej ponuky stlačte > **Nastavenia aktivity** > **Obrazov ky s udajmi**.
- **2** Zvoľte dátovú obrazovku pre úpravu.
- **3** V prípade potreby zapnite zobrazenie dátovej obrazovky výberom > **Stav** > **Zapnut**.
- **4** V prípade potreby upravte počet dátový políčok.
- **5** Vyberte dátové poličko a zmente požadované zobrazenie.

#### *Pridanie denného času*

Zobrazenie denného času (hodiny) môžete pridať do zoznamu zobrazovaných dátových obrazoviek v nastavenia kontrétneho profilu aktivity.

**1** Vyberte profil aktivity pre úpravu.

**2** Stlačte tlačidlo > **Nastavenia aktivity** > **Obrazovky s udajmi** > **Hodiny** > **Zapnut**.

#### **Nastavenie upozornení (alarmy)**

Upozornenia si môžete nastaviť pre tréning a pri dosiahnutí stanovej hodnoty pulzu, vzdialenosti, kadencie, spálených kalórií a tiež pre nastavenie upoznení na čas stanovených intervalov behu/chôdze.

#### *Alarmy pri prekročení rozhasu hodnôt*

Alarm pri prekročení stanového rozsahu hodnôt (napr. pri pulze medzi zónou 2 až 4). Po nastavení bude Forerunner spúštať alarm po prekročení stanoveného rozsahu (pod/nad).

Viac o nastaveniach zón pulzu na strane 11.

**1** Z hlavnej ponuky profilu aktivity stlačte > **Nastavenia akti vity** > **Upozornenia** > **Pridat nove**.

**2** Zvoľte typ upozornenia. V závislosti od používaneho príslušenstva (pulzomer, footpod) si môžete nastaviť upozornenia na pulz, tempo a kadenciu.

**3** V prípade potreby upozornenia / alarm zapnite.

**4**Vyberte zónu pulzu alebo vpíšte rozsah hodnôt pre alarm.

Vždy po prekročení stanového rozsahu (pod alebo nad) hodnôt sa na displeji zobrazí správa. Nastaviť môžete aj zvukové alebo vibračné upozornenia (alarmy). Viac na str. 14.

#### *Nastavenie opakujúcich sa upozornení*

Opakujúci sa alarm upozorňuje používateľa na dosiahnutú vzdialenosť alebo interval. Napríklad môžete hodinky nastaviť tak, aby sa alarm spustil každých 30 minút.

**1** Z hlavnej ponuky stlačte > **Nastavenia aktivity** > **Upo zornenia** > **Pridat nove.**

**2** Vyberte možnosť:

- **Vlastne** a vyberte správu a typ upozornenia.
- Pre kontrétne typy upozornení zvoľte **Cas, Vzdialenost** alebo **Kalorie (kcal)**.

**3** Zadajte hodnotu pre spustenie upozornenia / alarmu.

Vždy keď dosiahnete stanovenú hodnotu pre spustenie upozornenia / alarmu, zobrazí sa správa. Podľa nastavenia hodinky tiež spustia zvukový a/alebo vibračný alarm (str 14).

#### *Nastavenie upozornení pri prechode do režimu chôdze*

Niektoré bežecké tréningové plány obsahujú aj regulérne časové intervaly chôdze. Napríklad počas dlhého tréningového behu si môžete nastaviť alarm po štyroch minútach behu s prechodom do intervalu chôdze po dobu jednej minúty s opakovaním. Funkcie Auto Lap® pracujú štandardne aj použitím funkcie pre beh/chôdzu.

**POZNÁMKA**:Alarmy na prechody medzi behom a chôdzou sú dostupné iba pri bežeckých profilov aktivít.

- **1** Z hlavnej ponuky stlačte > **Nastavenia aktivity** > **Upo zornenia** > **Pridat nove.**
- **2** Vyberte možnosť **Beh/Chodza**.
- **3** Zadajte hodnotu pre interval behu.
- **4** Zadajte hodnotu pre interval chôdze.

Vždy keď dosiahnete stanovenú hodnotu pre spustenie upozornenia / alarmu, zobrazí sa správa. Podľa nastavenia hodinky tiež spustia zvukový a/alebo vibračný alarm (str 14).

#### *Úprava nastavenia upozornení / alarmov*

- **1** Z hlavnej ponuky stlačte > **Nastavenia aktivity** > **Upo zornenia.**
- **2** Vyberte alarm pre úpravu.
- **3** Upravte hodnoty a/alebo nastavanie alarmu.

#### **Beh s metronómom**

Táto funkcia umožňuje využiť hodinky Forerunner 920XT aj ako bežecký metronóm, ktorý prehráva v pravidelnom tempe tóny (a/alebo vibrácie) a napomáha tak zlepšovať vašu výkonnosť tréningom pri rýchlejšej, pomalejšej alebo konzistenšej kadencií behu.

**POZNÁMKA**:Použitie metronómu nie je dostupné pre profily cyklistiky.

- **1** Z hlavnej ponuky stlačte > **Nastavenia aktivity** > **Metro nom** > **Stav** > **Zapnut.**
- **2** Vyberte možnosť:
	- **Udery za minutu** a zadajte hodnotu založenú na počte úderov srdca (pulzu) za minútu (bpm), ktorú chcete udžiavať pri behu.
	- **Frekvencia upozornenia**  pre nastavenie frekvencie upozornenia (napr. každý štvrtý úder) metronómu.
- **Zvuky**  pre nastavenie typu upozornenia zvuk a/alebo vibrácia.
- **3** V prípade potreby zvoľte možnosť **Ukazka** pre test metronómu.
- **4** Stlačte tlačidlo s označením **BACK** pre návrat na obra zovku tréningu / stopiek.
- 5 Stlačte tlačidlo  $\blacktriangleright$  pre spustenie záznamu / stopiek.
- **6** Začnite bežať, metronóm sa spustí automaticky.
- **7** Pre zobrazenie stránky metronómu stlačte tlačidlo .
- **8** V prípade potreby si podržaním tlačidila  $\frac{1}{2}$  zobrazíte nastavenia metronómu.

#### **Použite automatického pozastavenia-AutoPause®**

Funkciu pre automatické pozastavenie záznamu aktivity Auto Pause, môžete použiť pri behu, ak zastavíte alebo znížite rýchlosť/tempo pod stanovenú hranicu. Napríklad, keď musíte zastaviť na križovatke so semafórmi a pod.

#### **INFO:** Počas pozastavenej aktivity je záznam vypnutý.

- **1** Z hlavnej ponuky stlačte > **Nastavenia aktivity** > **Auto pause** > **Zapnut.**
- **2** Vyberte možnosť:
	- **Pri zastavení** pre automatické pozastavenie stopiek/ záznamu pri celkovom zastavení, keď sa prestanete pohybovať.
	- **Vlastné** pre automatické pozastavenie stopiek, keď klesne aktuálne tempo / rýchlosť pod stanovenú hodnotu.

#### **Použite automat. vytvárania okruhov AutoLap®**

**POZNÁMKA**:Použitie funkcie nie je dostupné počas intervalových alebo vlastných tréningov a tiež pri plávaní.

#### **Označenie okruhu pri určitej vzdialenosti**

Auto Lap je funkcia pre automatické označenie okruhu pri stanovenej vzdialenosti. Táto funkcia je užitočná pre porovnanie výkonnosti na viacerých úsekoch behu. Napríklad si nastavíte vytvorenie okruhu každý 1 km.

- **1** Z hlavnej ponuky stlačte > **Nastavenia aktivity** > **Okruhy** > **Zapnut** > **Aut. vzdialenost.**
- **2** Zadajte vzdialenosť pre AutoLap (vytvorenie nového okruhu).

Po dokončení každého okruhu sa na displeji zobrazí správa s informáciou o dokončenom okruhu a čase. V prípade nastavenia sa tiež spúšta alarm (zvukový alebo vibrácia) str. 14.

#### **Nastavenie upozornenia (lap banner) pri AutoLap**

Môžete si nastaviť jedno alebo dve dátové polia, ktoré sa zobrazia pri automatickom vytvorení okruhu (Auto Lap).

- **1** Z hlavnej ponuky stlačte > **Nastavenia aktivity** > **Okruhy** > **Upozornenia na okruh.**
- **2** Vyberte dátové pole **Primárne** alebo **Sekundarne** pre nastavenie zobrazovaných údajov o poslednom okruhu**.**
- **3** Pre náhľad / ukážku zobrazenia počas aktivity zvoľte možnosť **Ukazka (**voliteľné)**.**

#### **Vysvetlenie a použitie funkcie Auto Scroll**

Túto funkciu môžete využiť pre automatické rolovanie dátovych stránok (obrazoviek s údajmi) počas behu / aktivity.

- **1** Z hlavnej ponuky stlačte > **Nastavenia aktivity** > **Automa ticke rolovanie** > **Zapnut**
- **2** Vyberte možnosť > **Pomaly, Stredne, Rychlo.**

#### **Vysvetlenie a použitie funkcie Ultra Trac**

UltraTrac je nastavenie GPS v režime záznamu, kedy hodinky pravidelne vypínajú a zapínajú GPS pre záznam údajov, s cieľom úspory energie.

**ODPORÚČANIE:** Pred použitím tohto režimu by ste mali absolvovať niekoľko behov v bežnom režime so zapnutým GPS. Čo umožňí kalibráciu hodiniek a presnejšie merania.

Pokiaľ je GPS vypnuté, tak hodinky pre záznam prejdenej vzdialenosti využívajú vstavaný gyroskopický akcelerometer.

**POZNÁMKA:** Pri použití režimu UltraTrac je znížená presnosť merania rýchlosti pohybu, prejdenej vzdialenosti a dát trasových bodov.

**1** Z hlavnej ponuky stlačte > **Nastavenia aktivity** > **GPS** > **UltraTrac** 

**TIP:** Použitie nastavenia záznamu UltraTrac by sme mali zvážiť pri dlhotrvajúcich aktivitách (ultramaratóny a pod.). Viac tipov pre úsporu batérie nájdete na str 16.

#### **Nastavenie prechodu do úsporneho režimu**

Toto nastavenie ovplyvňuje ako dlho zostanú hodinky v tréningovom režime bez spusteného záznamu/stopiek. Dôležité napríklad, keď čakáte na štart preteku.

**1** Z hlavnej ponuky stlačte > **Nastavenia aktivity** > **Cas. limit rez. setr. en.** 

**Normalny**: Nastavenie prechodu do úsporného režimu po 5-tich minútach bez spustého záznamu/stopiek.

**Rozsireny**: Nastavenie prechodu do úsporného režimu po 25-tich minútach nečinnosti bez spusteného záznamu. Toto nastavenie ovplyvňuje výdrž batérie.

#### **Nastavenie sledovania dennej aktivity (krokomer)**

**1** Z hlavnej ponuky stlačte > **Nastavenie** > **Sledovanie aktivity.** Dostupné možnosti:

**Stav** pre zapnutie alebo vypnutie funkcie pre sledovanie

**Zobrazit na str. hodin** pre zapnutie alebo vypnutie zobrazenia počtu denných krokov pri zobrazení denného času.

**Upozornenie na pohyb (Výzva na pohy)** pre zapnutie alebo vypnutie automatickej funkcie výzva na pohyb počas dňa na základe reálneho pohybu (počtu krokov), viac str 14.

### **Smart notifikácie - oznámenia z telefónu**

Zobrazenie notifikácií - skrátených oznámení (správ) na displeji smartfónu si vyžaduje pripojenie kompatibilného smartfónu s Forerunner 920XT cez Bluetooth. Správy sa na displeji hodiniek zobrazujú automaticky vždy keď príjimate hovor alebo napríklad SMS správu.

#### **Aktivácia smart notifikácií zo smartfónu**

- **1** Z hlavnej ponuky stlačte > **Nastavenia** > **Bluetooth** > **Zapnut** > **Upozornenia smart.**
- **2** Vyberte možnosť pre nastavenie > **Pocas aktivity:**
- **3** Zvoľte spôsob notifikácie **Vypnut, Zobrazit len hovory** alebo **Zobrazit vsetky.**
- **4** Vyberte možnosť pre nastavenie > **Nie pocas aktivity:**
- **5** Zvoľte spôsob notifikácie **Vypnut, Zobrazit len hovory** alebo **Zobrazit vsetky.**

**POZNÁMKA:** V prípade potreby môžete zmeniť používaný zvuk upozornení.

#### **Zobrazenie smart notifikácií na displeji hodiniek**

Keď sa na displeji zobrazí notifikácia o prichádzajúcom hovore alebo SMS z pripojeného smartfónu, tak si môžete v prípade potreby zobraziť detaily.

**1** Pri zobrazení notifikácie na displeji:

- Stlačením tlačidla **A** si zobrazíte detaily oznámenia.
- Stlačením tlačidla v príjem oznámenia zrušíte.

**2** V prípade potreby si môžete všetky oznámenia zobraziť v menu hodiniek, po stlačení tlačidla > **Upozornenia smart**

### **Správa a nastavenie smart notifikácií**

Pre správu a nastavenie smart notikácií zobrazovaných na displeji hodiniek môžete použiť aj kompatibilný smartfón.

Podľa typu používaného operačného systému smartfónu:

- Pokiaľ používate smartfón s **iOS® (APPLE),** tak pre nastavenie a správu použite *Nastavenia centra ozná mení*.
- Pokiaľ používate smartfón s **Android™,** tak pre nastavenie a správu použite *Nastavenia aplikácie Garmin Connect Mobile.*

### **Systémové nastavenia hodiniek**

Z hlavnej ponuky stlačte > **Nastavenie** > **System.**

- Jazyk zmena používaneho jazyka pre ovládanie (str. 14)
- Hodiny nastavenie (strana 14)
- Nastavenie podsvietenia displeja (strana 14)
- Nastavenia používaných zvukov a vibrácií (strana 14)
- GPS nastavenie (strana 14)
- Nastavenia formátu súradníc pre zobrazenie (strana 15)
- Nastavenie záznamu údajov (strana 15)

#### **Zmena jazyku ovládania hodiniek**

Z hlavnej ponuky stlačte > **Nastavenie** > **System** > **Jazyk. Nastavenie denného času (hodiny)** 

Z hlavnej ponuky stlačte > **Nastavenie** > **System** > **Hodiny.**

**Format casu**: Nastavenie zobrazenia hodín 12/24 hod. **Nastavit cas**: Nastavenie časového údaju manuálne alebo automaticky na základe GPS signálu a pozície.

**Pozadie**: Nastavenie zobrazovaného pozadia displeja. **Pouzit farbu profilu**: Nastavenie zvýraznených farieb na displeji podľa typu zvoleného profilu aktivity.

#### *Časové zóny*

Vždy po zapnutí hodiniek a príjme GPS signálu hodinky automaticky detekujú časovú zónu a časový údaj.

#### *Manuálne nastavenie hodín*

Hodinky sú prednastavené na automatickú aktualizáciu času po spustení GPS.

**1** Z hlavnej ponuky stlačte > **Nastavenia** > **Hodiny** > **Nastavit cas** > **Manualne.** 

**2** Nasledne zvoľte položku **Cas** a zadajte denný čas.

#### *Nastavenie budíka*

- **1** Z hlavnej ponuky stlačte > **Nastavenia** > **Budik** > **Stav** > **Zapnut.**
- **2** Nasledne zvoľte položku **Cas** a zadajte čas budíka.

#### **Nastavenie podsvietenia displeja**

Z hlavnej ponuky stlačte > **Nastavenie** > **System** > **Podsvie‑ tenie**

**Rezim**: Umoznuje nastaviť zapínanie podsvietenia displeja

manuálne alebo vždy po stlačení alebo upozornení.

**Casovy limit**: Umoznuje nastaviť zapínanie podsvietenia displeja podľa potrieb na určitý čas.

#### **Nastavenie zvukových upozornení hodiniek**

Toto nastavenie umožňuje prispôsobiť zvukové upozornenia (zvuk. odovzu) pri stlačení tlačidiel, spustenom alarme a tiež nastavenie alarmov spolu s vibráciou.

Z hlavnej ponuky stlačte > **Nastavenie** > **System** > **Zvuky.**

#### **Zmena používaných merných jednotiek**

Nastavením si môžete vybrať systém merných jednotiek v ktorom bude Forerunner 920XT zobrazovať merania (vzdialenosť, tempo, rýchlosť a hmotnosť).

Z hlavnej ponuky stlačte > **Nastavenie** > **System** > **Jednotky**

#### **Zmena nastavenia príjmu signálu GPS/GLONASS**

Forerunner 920XT sa dodáva s prednastaveným príjmom signálu zo systému GPS. Pokiaľ chcete zvýšiť presnosť merania v stažených podmienkach prostredia, tak môžete použiť simultánný príjem aj so systému GLONASS. V tomto režime (so zapnutým GPS aj GLONASS) však výrazne klesá výdrž batérie hodiniek.

Z hlavnej ponuky stlačte > **Nastavenie** > **System** > **GLONASS**

#### **Nastavenie formát preferovaných údajov**

Z hlavnej ponuky stlačte > **Nastavenie** > **System** > **Format**

**Preferencia tempa/rychlosti**: Nastavenie hodiniek tak aby pri-

márne zobrazovali buď tempo alebo rýchlosť pri behu, cyklistike alebo ďalších aktivitách.

**Zaciatok tyzdna**: Umoznuje nastaviť hodinky tak, aby týždenné súhrny aktivít začínali v určitý deň v týždni.

#### **Nastavenie záznamu dát o aktivitách**

#### Z hlavnej ponuky stlačte > **Nastavenie** > **System** > **Zaznam udajov**

**Inteligentne**: úsporný režim záznamu aktivít, vhodný pre bežné použitie hodiniek. Záznam prebieha vždy pri zmene smeru pohybu, tepma a pulzu.

**Kazdu sekundu**: záznam aktivity 1 x za sekundu, všetky súvisiace údaje s aktivitou. Tento záznam je detailnejší a umožňuje veľmi podrobný náhľad na záznam aktivity. Použitie tohto režimu si vyžaduje niekoľko násobne viac dostupnej pamäte a pre bežné aktivity ho nedoporúčame.

### **Informácie o produkte Technické údaje Forerunner 920XT**

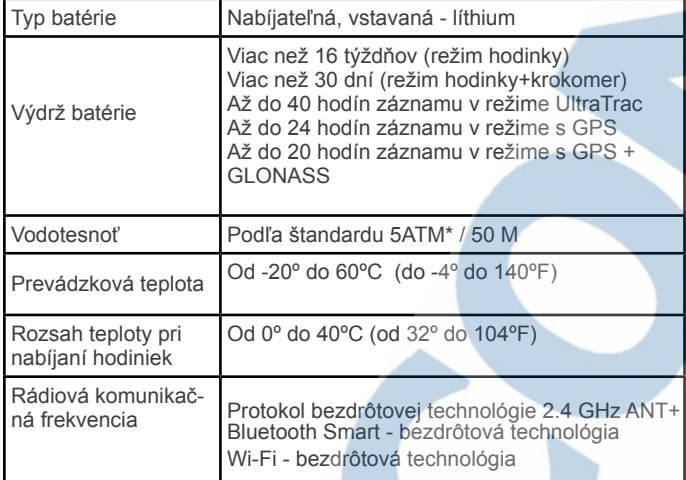

\* hodinky sú vodotesné podľa štandardu, ktorý zodpovedajú odolnosti pri tlaku vo vode v hĺbke 50 metrov. Podrobnosti a ďalšie informácie hľadajte na stránke www.garmin.com/waterrating

#### **Technické údaje pulzomer HRM-Run**

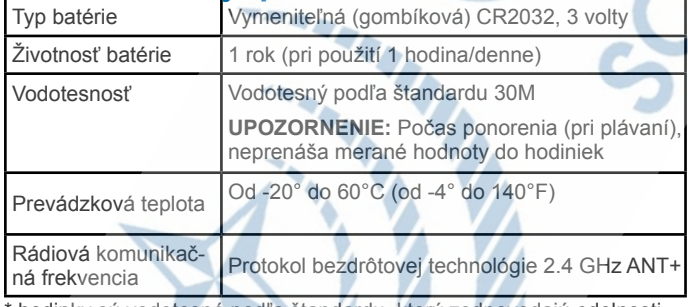

hodinky sú vodotesné podľa štandardu, ktorý zodpovedajú odolnosti pri tlaku vo vode v hĺbke 30 metrov. Podrobnosti a ďalšie informácie hľadajte na stránke www.garmin.com/waterrating

### **Starostlivosť o hodinky**

#### *UPOZORNENIA*

S hodinkami na ruke sa vyhýbajte nárazom a drsnému zaob- chádzanu, ktoré môže mať trvalé následky na funkčnosť.

Nestláčajte tlačidlá pod vodou.

Na čistenie nepoužívajte ostré predmety .

Na obsluhu dotykovej obrazovky nepoužívajte tvrdý alebo ostrý predmet, pretože môže dôjsť k poškodeniu.

Hodinky by nemali prichádzať do styku s chem. čistiacimi prostriedkami a rozpúšťadlami, ktoré by ich poškodili

Hodinky vždy poriadne vymite pod tečúcov vodou, aby ste dokonale odstránili napr. zvyšky slanej vody, opaľovacieho krému a pod. Tieto látky môžu pri dlhšom pôsobení sposobiť trvalé poškodenie. Zariadenie neskladujte na miestach, kde môže dôjsť k dlhšiemu vystaveniu extrémnym teplotám. Môže spôsobiť trvalé poškodenie.

#### **Čistenie hodiniek**

**1**Použite handričku namočenú v jemnom roztoku čistiaceho prostriedku.

**2**Poutierajte a vysušte hodinky jemnou utierkou.

#### **Starostlivosť o pulzomer (hrudný pás)**

#### *UPOZORNENIE*

Pred čistením expanzného hrudného pásu pulzomera musíte odstrániť modul z hrudného pásu.

Usadenie potu a soli na popruhu môže znižovať funkčnosť pulzomera a skreslovať údaje pri meraní.

- Navštívte www.garmin.com/HRMcare pre podrobné informácie o čistení pulzomeru.
- Opláchnite popruh po každom použití.
- Ručne operte popruh po každom siedmom použití.
- Nedávajte popruh do sušičky.
- Keď sušíte popruh zaveste ho alebo položte.
- Ak chcete predĺžiť životnosť vášho pulzomera a betérie, tak vždy odstráňte modul z pása, keď ho nepoužívate.

#### **Výmena batérie pulzomera**

#### **UPOZORNENIE**

Nepoužívajte ostré predmety na vybratie batérie.

Pre správnu recykláciu batérií sa spojte s vašim miestnym oddelením likvidácie odpadu. Perchlorátový materiál – môže sa vyžadovať zvláštne zaobchádzanie.Viď www.dtsc.ca.gov/hazardouswaste/

#### *Výmena batérie pulzomera*

**1**Na odstránenie skrutiek zo zadnej časti modulu použite malý krížový skrutkovač.

**2**Odstráňte kryt a vyberte batériu.

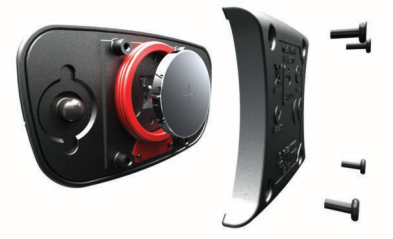

**3**Počkajte 30 sekúnd.

**4**Vložte novú batériu tak, aby jej kladná strana smerovala nahor. **POZNÁMKA:** Nepoškoďte alebo neuvoľnite tesniaci krúžok.

**5**Vráťte na miesto zadný kryt a štyri skrutky dotiahnite.Po

výmene batérie pulzomera musíte znovu vyvolať párovanie. **POZNÁMKA:** Skrutky príliš nepriťahujte. Po výmene batérie musíte opätovne vyvolať spárovanie pulzomera s hodinkami.

### **Registrácia produktu**

Pomôžte nám neustále skvalitňovať naše služby online registráciou produktu na stránkach výrobcu:

- Navštívte stránku http://my.garmin.com/
- Odložte si účtenku alebo jej kópiu na bezpečnom mieste.

# **Riešenie problémov pri používaní**

### **Podpora a aktualizácie**

Pre aktualizácie softvéru hodiniek a ďalšie nastavenia (napr. Wi-Fi a spojenie s účtom Garmin Connect) používajte aplikáciu Garmin Express. Poskytuje jednoduchý prístup k rôznym službám a nastaveniam. Niektoré služby a funkcie aplikácie nemusia byť dostupné pre Forerunner 920XT.

- Registrácia produktu
- Návody pre používanie
- Aktualizácia softvéru

#### **Viac informácií a podpora**

Viac informácii o tomto produkte nájdete na stránkach Garmin.

- Navštívte http://www.garmin.sk/.
- Navštívte www.garmin.com/learningcenter
- Navštívte http://katalog.garmin.sk/ alebo kontaktujte vášho predajcu Garmin pre infomrácie o voliteľnom príslušenstve a náhradných dieloch.

### **Vyhľadávanie a príjem signálu GPS**

Pre úvodné nastavenie a rýchly príjem signálu GPS, odporúčame umiestniť hodinky na miesto s priamym výhľadom na oblohu.

Údaje o dátume a čase sú nastavené automaticky podľa pozície GPS. Vyhľadanie signálu (polohy) môže trvať 30 až 60 sekúnd.

### **Tipy pre vylepšenie príjmu GPS singálu**

- Po pripojení Forerunner k bezdrôtovej sieti a internetu (Wi-Fi) si dokáže stiahnuť potrebné lokalizačné informácia
- a umožní tak rýchly fix a príjem signálu.
- Po pripojení Forerunner cez Bluetooth k smartfónu s inter netom si dokáže stiahnuť potrebné lokalizačné informácia
- a umožní tak rýchly fix a príjem signálu.
- Lokalizáciu satelitov realizujte na otvorenom priestranstve, najlepšie bez pohybu.
- V pokoji (bez pohybu) počkajte na lokalizáciu satelitov.

### **Resetovanie / reštart hodiniek**

Ak hodinky prestanú náhle reagovať na ovládanie, budete ich musieť reštartovať. Reštart hodiniek neovplyvní nastavenia ani uložené záznamy aktivít.

**1**Pre reštart stlačte tlačidlo <sup>()</sup> na 15 sekúnd. Hodinky sa vypnú.

**2**Pre zapnutie hodiniek krátko stlačte tlačidlo  $\circ$ .

### **Vymazanie používateľských nastavení**

Všetky nastavenia hodiniek môžu byť obnovené do pôvodných výrobných nastavení.

**POZNÁMKA:** Obnovenie výrobných nastavení neovplyvní uložené historické záznamy aktivít.

**1**Podržte tlačidlo  $\circ$  a následne zvoľte **Ano** pre vypnutie. 2Stlačte a podržte tlačidlo **v**a zároveň stlačte tlačidlo  $\circ$ .

**3**Zvoľte **Ano** pre obnovenie výrobných nastavení.

### **Obnovenie pôvodných nastavení**

**UPOZORNENIE:** Tento proces odstráni všetky používateľské nastavenia a vymaže všetky uložené aktivity v histórií. Všetky nastavenia budú obnovené do stavu od výroby.

Stlačte > **Nastavenia** > **System** > **Obnovenie predvo‑ lenych nastaveni** > **Ano**.

### **Zobrazenie informácií o zariadení**

Pre zobrazenie unikátneho ID čísla jednotky, verziu používaného softvéru, verziu GPS a ďalších informácií postupujte nasledovne: stlačte > **Nastavenia** > **System** > **Info**.

### **Aktualizácia softvéru hodiniek**

Pred samotnou aktualizáciou softvéru musíte mať vytvorení bezplatný účet na Garmin Connect. Následne si stiahnete dostupnú verziu Garmin Express aplikácie.

**1**Pripojte hodinky k počítaču pomocou priloženého USB kábla

Nainštalovaný a spustený Garmin Express zabezpečí nahratie dostupných aktualizácií do hodiniek.

**2**Po otvorení aplikácie postupujte podľa zobrazených pokynov. **3**Počas procesu aktualizácie neodpájajte USB kábel.

**POZNÁMKA:** aplikáciu Garmin Express tiež využijete pre nastavenie pripojenia hodiniek k dostupnej Wi-Fi sieti. Garmin Connect dokáže následne automaticky odosielať dostupné aktualizácie do hodiniek cez Wi-Fi sieť.

### **Predĺženie životnosti a výdrže batérie**

Výrobca odporúča nasledújúce:

- •Skrátiť dobu podsvietenia displeja (strana 14).
- •Skrátiť dobu prechodu do režimu hodiniek (strana 14).
- •Vypnite funkciu Live Tracking (strana 13).
- •Nastaviť záznam aktivity do režimu **Inteligentne** (strana 15). •Vypnite príjem signálu GLONASS (strana 15).
- •Vypnúť Bluetooth v prípade ak sa nepoužíva (strana 7).
- •Vypnúť Wi-Fi ak sa nepoužíva (strana 7).

### **Nezobrazuje sa denný počet krokov**

Denný počet krokov sa automaticky vynuluje vždy o 00:00 hod. Ak sa namiesto počtu krokov zobrazuje prázdne políčko (čiarky), tak umožnite hodinkám príjem GPS signálu.

# **Príloha**

### **Výpočet a vysvetlenie zón pulzu**

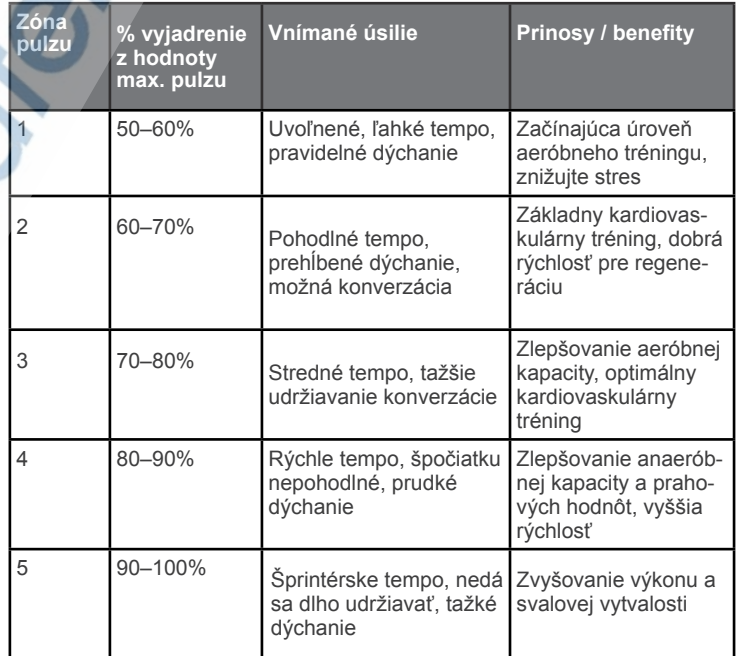

### **VO2 Max. štandardizované hodnotenia**

Tabuľky obsahujú štandardizované hodnotenia pre zaradenie získaných odhadov VO2 max. (podľa veku a pohlavia).

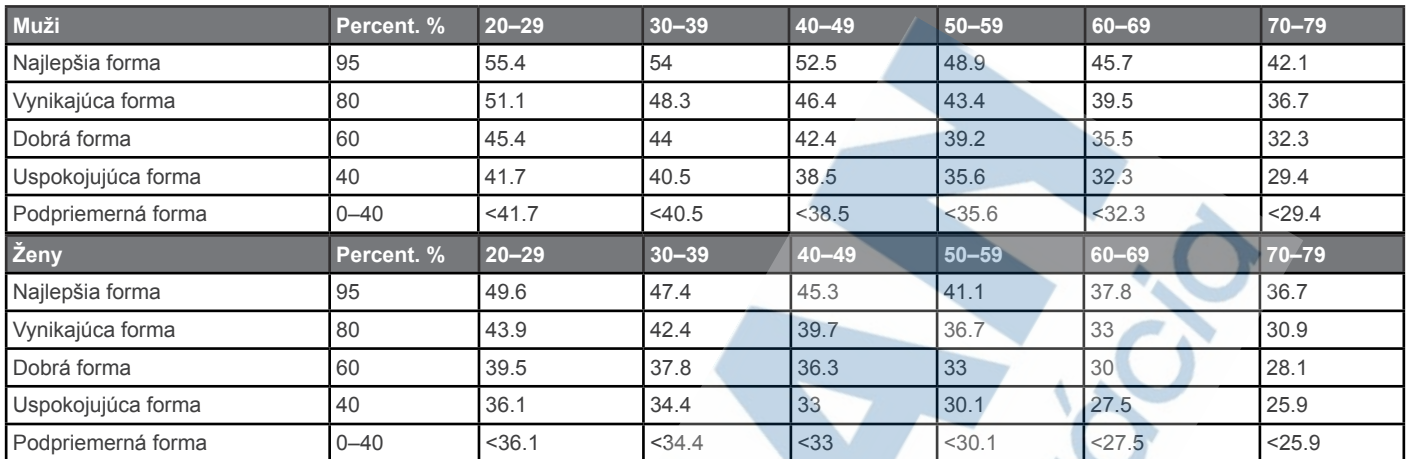

Dáta sú reprodukované so zvolením inštitútu - The Cooper Institute. Ďalšie informácie nájdete na stránke www.CooperInstitute.org.

#### **Veľkosti a obvody kolesa**

Veľkosť kolesa je vyznačená na oboch stranách plášta. Môžete tiež použiť jednu z kalkulačiek, ktoré sú dostupné na webe.

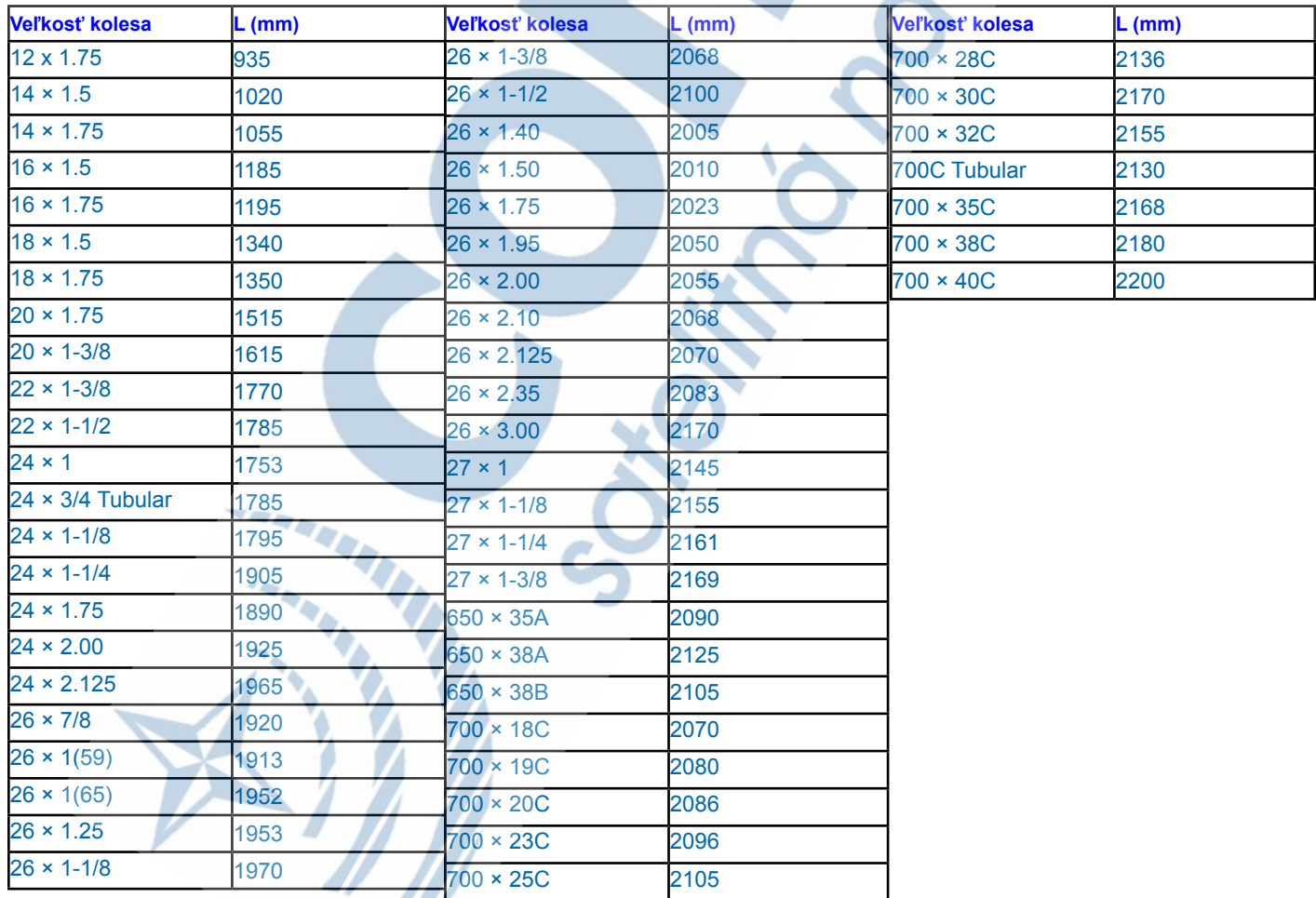

A V

### **Software License Agreement**

BY USING THE DEVICE, YOU AGREE TO BE BOUND BY THE TERMS AND CONDITIONS OF THE FOLLOWING SOFTWARE LICENSE AGREEMENT. PLEASE READ THIS AGREEMENT CAREFULLY.

Garmin Ltd. and its subsidiaries ("Garmin") grant you a limited license to use the software embedded in this device (the "Software") in binary executable form in the normal operation of the product. Title, ownership rights, and intellectual property rights in and to the Software remain in Garmin and/or its third-party providers.

You acknowledge that the Software is the property of Garmin and/or its third-party providers and is protected under the United States of America copyright laws and international copyright treaties. You further acknowledge that the structure, organization, and code of the Software, for which source code is not provided, are valuable trade secrets of Garmin and/or its third-party providers and that the Software in source code form remains a valuable trade secret of Garmin and/or its third-party providers. You agree not to decompile, disassemble, modify, reverse assemble, reverse engineer, or reduce to human readable form the Software or any part thereof or create any derivative works based on the Software. You agree not to export or re-export the Software to any country in violation of the export control laws of the United States of America or the export control laws of any other applicable country.

## **Index**

### **A**

alarmy **14**  ANT+ snímače **8,11**  párovanie s hodinkami **11**  aplikácie **6, 7**  smartfón **6**  Auto Lap **13**  Auto Pause **13**  Auto Scroll **13** 

### **B**

batéria nabíjanie **1**  maximálna výdrž **7, 14, 16**  Bluetooth **1, 6, 7, 14** 

#### **C**

čistenie a údržba **15**  čas a hodiny **12, 13, 14, 15**

#### **D**

ďialkové ovládanie VIRB **12** dáta / údaje záznam / nahrávanie **15** uloženie záznamov **6**  prenos dát do PC **6** dátové polia **12**  dynamika behu **8, 9**

#### **G**

Garmin Connect **3, 4, 6-8** nahratie aktivít **6**  Garmin Express aktualizácia softvéru **6** GLONASS **14**  GPS **1, 3, 13, 14**  signál **16**  Ground contact time **9** 

#### **H**

hodiny **12, 14** história **5-7, 15** vymazanie **6**  odosielanie do počítača **6**

### hodnotenie SWOLF **2**

### **I**

ID číslo hodiniek **16**  ikony (vysvetlenie a význam) **1**  indoor tréning **3, 11**  intervalové tréningy a cvičenia **2,4** intervaly beh/chôdza **13**

#### **J**

jazyk **14** jazda na bicykli **10**

#### **K**

kadencia behu **8, 9, 12, 13** kalendár **4**  kalórie, upozornenia 1**3**

#### **M**

mapa **7** aktulizácie **16**  menu **1**  merné jednotky **14** metronóm **13** multišport **2, 5**

#### **N**

nabíjanie hodiniek **1** nastavenie hodiniek **12, 14-16** nadmorská výška **7** nastavenie systému **14** navigácia **7**

#### **O**

odstránenie údajov používateľa **6, 16**  okruhy (LAPs) **1** osobné rekordy **5** oznámenia (notifikácie) **14**

#### **P**

podsvietenie displeja **1, 14** príslušenstvo **8, 11, 16** pulzomer **1, 12**  snímač - hrudný pás **8–10, 15**  zóny pulzu **11**  pulzomer - snímač s pásom **8** párovanie, smartfón **6, 7**  párovanie ANT+ snímače **8, 11**  používateľský profil, nastavenie **12** 

### **R**

registrácia produktu **16** režim LiveTracking **14, 16** rýchlosť **15** 

#### **S**

softvér aktualizácia **16**  používaná verzia **16**  softvérová licencia - podmienky **17**  skratky **1, 2, 5**  softvér

### **T**

technické údaj **15** tlačidlá **1, 15** tóny a upozornenia **13, 14**  tréning s hodinkami **2, 3, 8** plány **4**

#### **U**

uloženie aktivít **1, 2** Ultra Trac **13** upozornenia **12, 13** USB **16** odpojenie **6**

#### **V**

veľkosť (dĺžka) bazénu **4, 5** vertikálna oscilácia **8, 9**  vibrácia **14**  Virtual Partner **4,5**  VO2 max. **4, 9, 10, 17** výkon (cyklistika) **1, 10, 11** výmena batérie **15**

### **W**

Wi-Fi **1, 16**  pripojenie **7** 

#### **V**

vymazanie všetkých používateľských nastavení **6, 16**  histórie **6**  osobných rekordov **5** výmena batérie pulzomera **15** 

### **Z**

zábery (plávanie) **2** zóny čas **14** pulzu **11** výkon **11**

# **www.garmin.sk 0800 135 000**

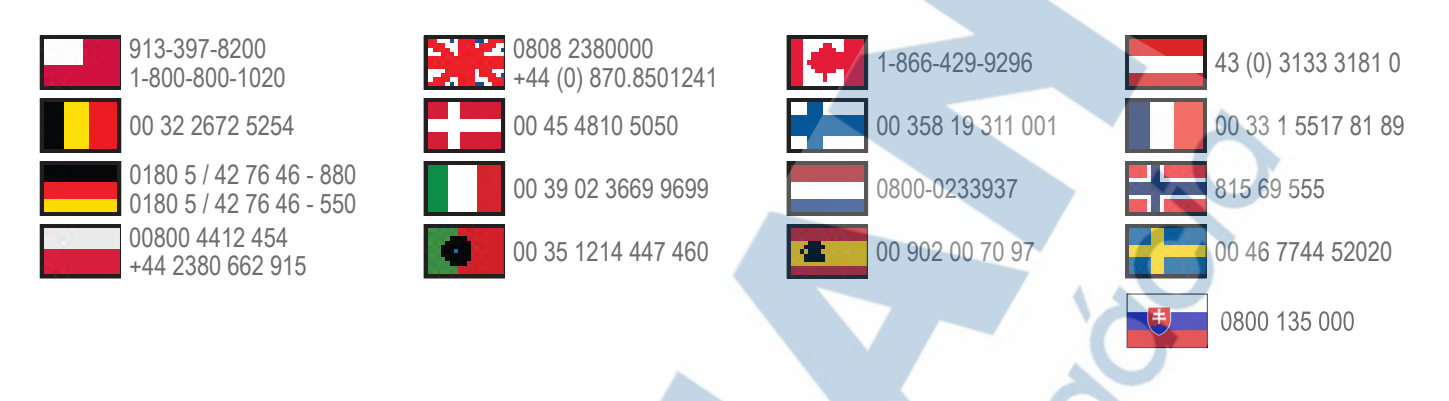

Táto slovenská verzia anglickej príručky Forerunner 920XT

(katalógové číslo Garmin 190-01631-00, revízia A) je poskytnutá kupujúcemu ako výhoda. Ak je to potrebné, pozrite si najnovšiu revíziu anglickej príručky pre použitie Forerunner 920XT.

Spoločnosť GARMIN nezodpovedá za presnosť tejto slovenskej príručky a odmieta akúkoľvek zodpovednosť vyplývajúcu z jej obsahu.

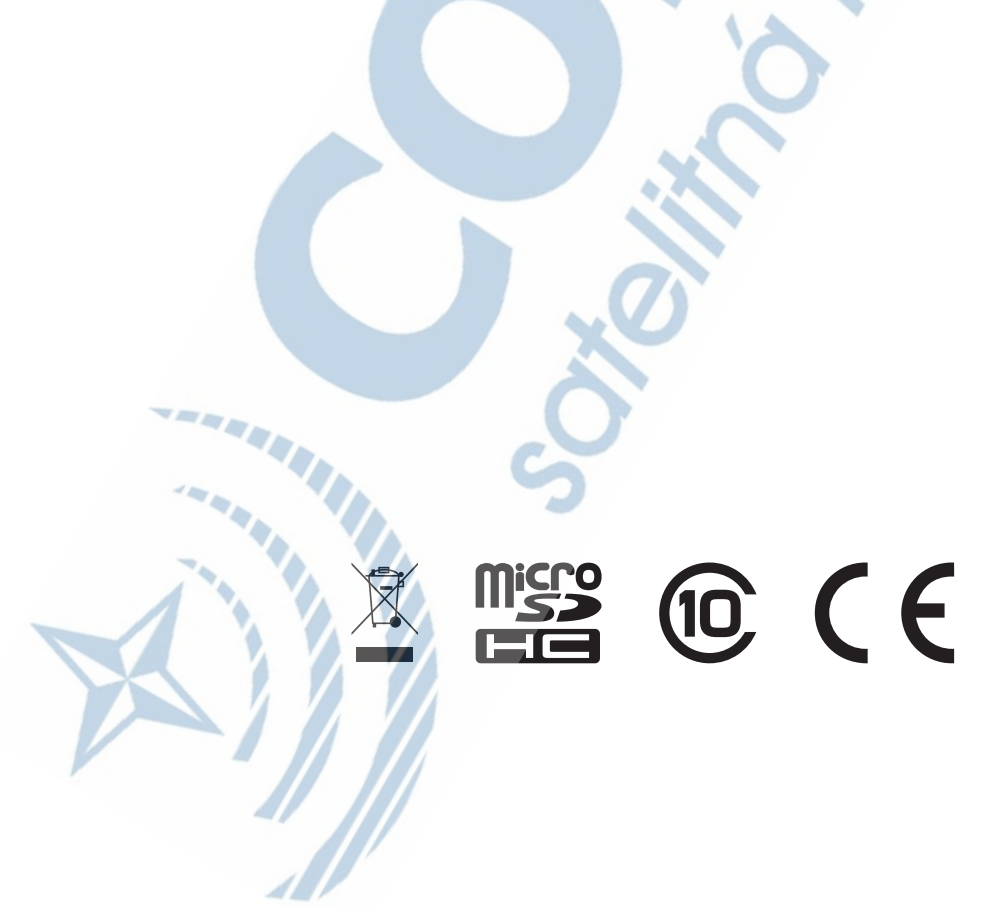